# $\frac{d\ln\ln}{d}$

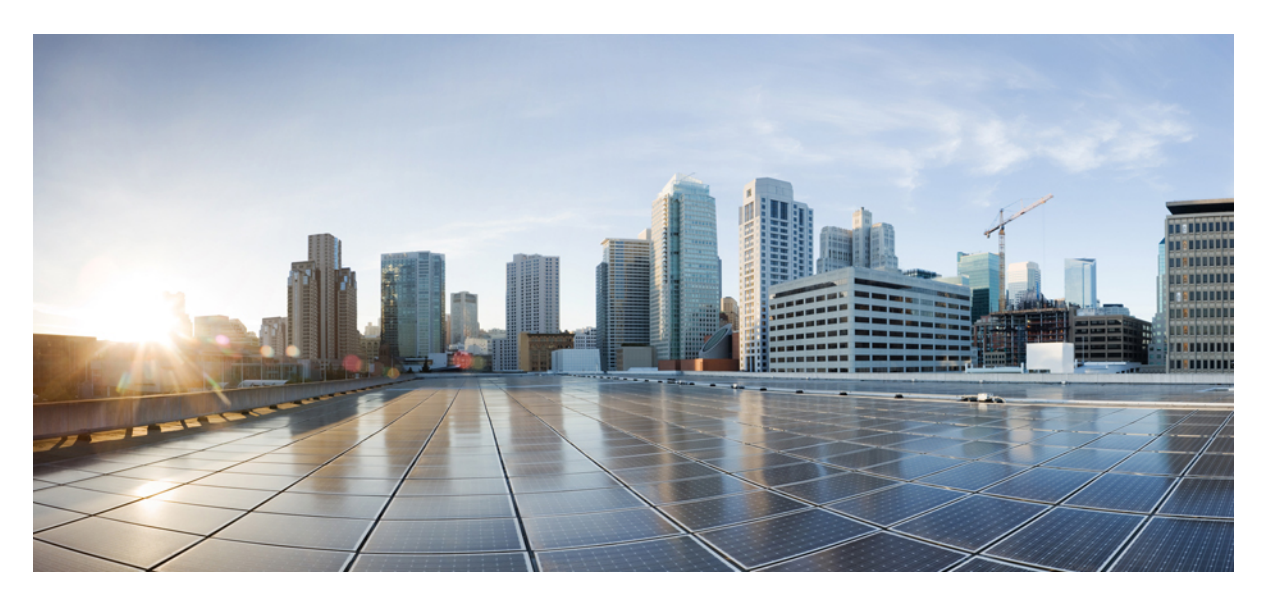

### **Programmability Command Reference for Cisco 8000 Series Routers**

**First Published:** 2024-05-31 **Last Modified:** 2024-05-31

#### **Americas Headquarters**

Cisco Systems, Inc. 170 West Tasman Drive San Jose, CA 95134-1706 USA http://www.cisco.com Tel: 408 526-4000 800 553-NETS (6387) Fax: 408 527-0883

THE SPECIFICATIONS AND INFORMATION REGARDING THE PRODUCTS IN THIS MANUAL ARE SUBJECT TO CHANGE WITHOUT NOTICE. ALL STATEMENTS, INFORMATION, AND RECOMMENDATIONS IN THIS MANUAL ARE BELIEVED TO BE ACCURATE BUT ARE PRESENTED WITHOUT WARRANTY OF ANY KIND, EXPRESS OR IMPLIED. USERS MUST TAKE FULL RESPONSIBILITY FOR THEIR APPLICATION OF ANY PRODUCTS.

THE SOFTWARE LICENSE AND LIMITED WARRANTY FOR THE ACCOMPANYING PRODUCT ARE SET FORTH IN THE INFORMATION PACKET THAT SHIPPED WITH THE PRODUCT AND ARE INCORPORATED HEREIN BY THIS REFERENCE. IF YOU ARE UNABLE TO LOCATE THE SOFTWARE LICENSE OR LIMITED WARRANTY, CONTACT YOUR CISCO REPRESENTATIVE FOR A COPY.

The Cisco implementation of TCP header compression is an adaptation of a program developed by the University of California, Berkeley (UCB) as part of UCB's public domain version of the UNIX operating system. All rights reserved. Copyright © 1981, Regents of the University of California.

NOTWITHSTANDING ANY OTHER WARRANTY HEREIN, ALL DOCUMENT FILES AND SOFTWARE OF THESE SUPPLIERS ARE PROVIDED "AS IS" WITH ALL FAULTS. CISCO AND THE ABOVE-NAMED SUPPLIERS DISCLAIM ALL WARRANTIES, EXPRESSED OR IMPLIED, INCLUDING, WITHOUT LIMITATION, THOSE OF MERCHANTABILITY, FITNESS FOR A PARTICULAR PURPOSE AND NONINFRINGEMENT OR ARISING FROM A COURSE OF DEALING, USAGE, OR TRADE PRACTICE.

IN NO EVENT SHALL CISCO OR ITS SUPPLIERS BE LIABLE FOR ANY INDIRECT, SPECIAL, CONSEQUENTIAL, OR INCIDENTAL DAMAGES, INCLUDING, WITHOUT LIMITATION, LOST PROFITS OR LOSS OR DAMAGE TO DATA ARISING OUT OF THE USE OR INABILITY TO USE THIS MANUAL, EVEN IF CISCO OR ITS SUPPLIERS HAVE BEEN ADVISED OF THE POSSIBILITY OF SUCH DAMAGES.

Any Internet Protocol (IP) addresses and phone numbers used in this document are not intended to be actual addresses and phone numbers. Any examples, command display output, network topology diagrams, and other figures included in the document are shown for illustrative purposes only. Any use of actual IP addresses or phone numbers in illustrative content is unintentional and coincidental.

All printed copies and duplicate soft copies of this document are considered uncontrolled. See the current online version for the latest version.

Cisco has more than 200 offices worldwide. Addresses and phone numbers are listed on the Cisco website at www.cisco.com/go/offices.

Cisco and the Cisco logo are trademarks or registered trademarks of Cisco and/or its affiliates in the U.S. and other countries. To view a list of Cisco trademarks, go to this URL: <https://www.cisco.com/c/en/us/about/legal/trademarks.html>. Third-party trademarks mentioned are the property of their respective owners. The use of the word partner does not imply a partnership relationship between Cisco and any other company. (1721R)

© 2020–2024 Cisco Systems, Inc. All rights reserved.

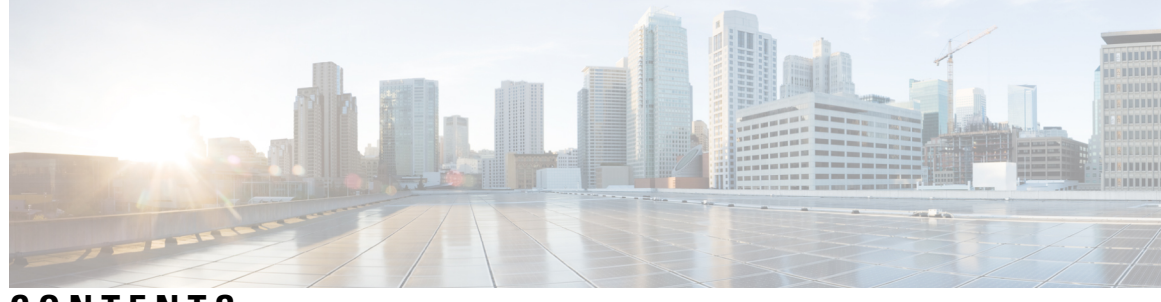

#### **CONTENTS**

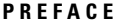

#### **[Preface](#page-4-0) v**

Changes to This [Document](#page-4-1) **v** [Communications,](#page-4-2) Services, and Additional Information **v**

#### **CHAPTER 1 gRPC [Commands](#page-6-0) 1**

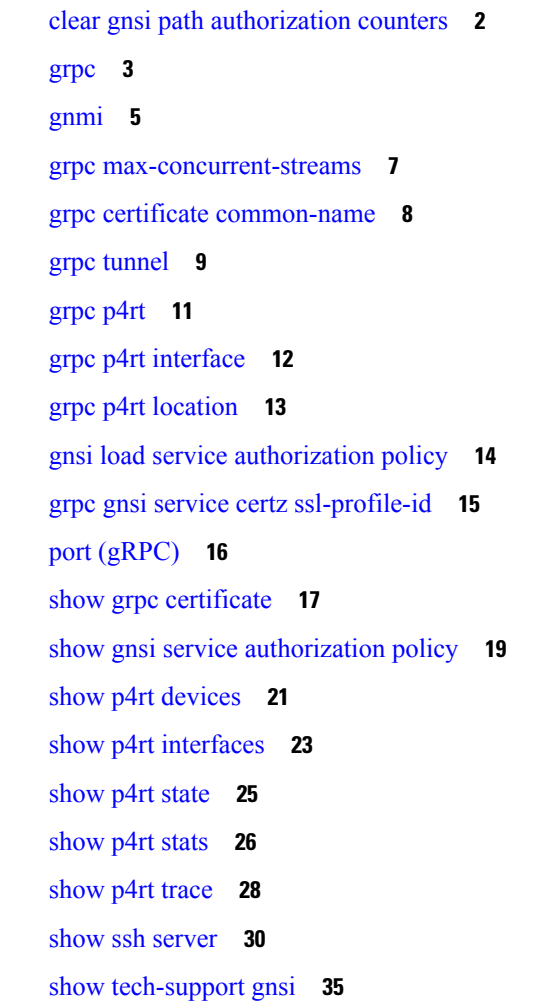

show gnsi trace [pathz](#page-41-0) **36 CHAPTER 2 NETCONF [Commands](#page-44-0) 39**

[netconf-yang](#page-45-0) agent **40**

 $\blacksquare$ 

**Programmability Command Reference for Cisco 8000 Series Routers**

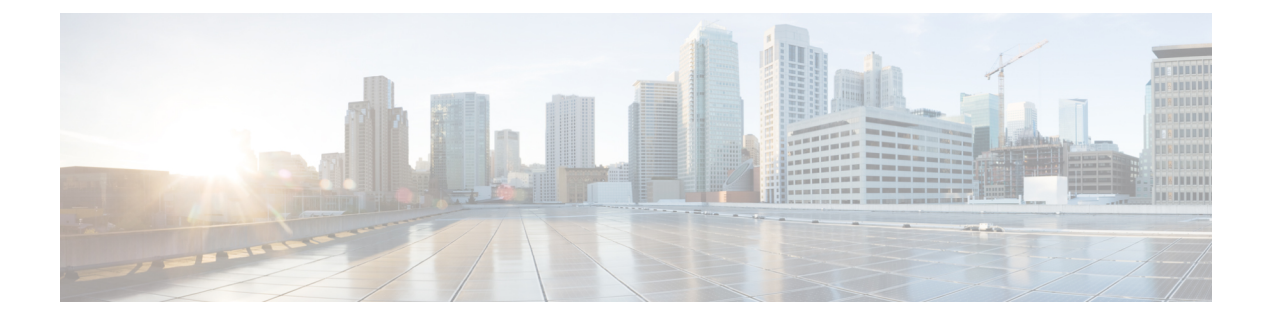

# <span id="page-4-0"></span>**Preface**

This preface contains these sections:

- Changes to This [Document,](#page-4-1) on page v
- [Communications,](#page-4-2) Services, and Additional Information, on page v

### <span id="page-4-1"></span>**Changes to This Document**

This table lists the technical changes made to this document since it was first released.

#### **Table 1: Changes to This Document**

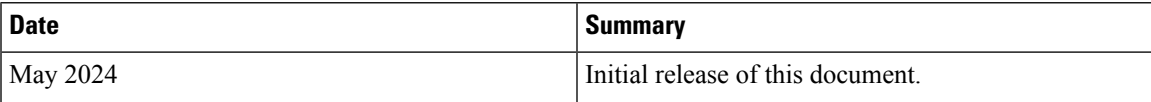

### <span id="page-4-2"></span>**Communications, Services, and Additional Information**

- To receive timely, relevant information from Cisco, sign up at Cisco Profile [Manager.](https://www.cisco.com/offer/subscribe)
- To get the business impact you're looking for with the technologies that matter, visit Cisco [Services](https://www.cisco.com/go/services).
- To submit a service request, visit Cisco [Support.](https://www.cisco.com/c/en/us/support/index.html)
- To discover and browse secure, validated enterprise-class apps, products, solutions and services, visit Cisco [Marketplace](https://developer.cisco.com/site/marketplace/).
- To obtain general networking, training, and certification titles, visit [Cisco](http://www.ciscopress.com) Press.
- To find warranty information for a specific product or product family, access Cisco [Warranty](http://www.cisco-warrantyfinder.com) Finder.

#### **Cisco Bug Search Tool**

Cisco Bug [Search](https://www.cisco.com/c/en/us/support/web/tools/bst/bsthelp/index.html) Tool (BST) is a web-based tool that acts as a gateway to the Cisco bug tracking system that maintains a comprehensive list of defects and vulnerabilitiesin Cisco products and software. BST provides you with detailed defect information about your products and software.

L

i.

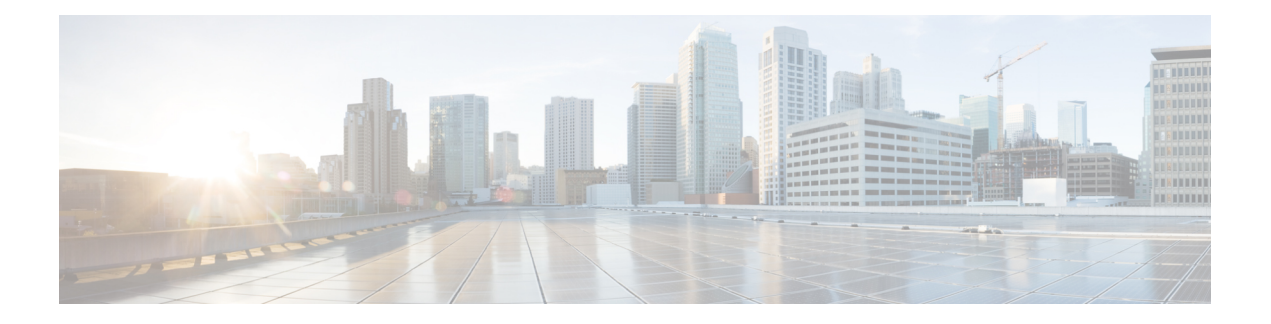

# <span id="page-6-0"></span>**gRPC Commands**

This module describes the commands used to use the gRPC Protocol to define network operations with data models.

For detailed information about gRPC concepts, configuration tasks, and examples,see the *Use gRPC Protocol to Define Network Operations with Data Modelsin the Cisco 8000 Series Router* module in the *Programmability Configuration Guide for Cisco 8000 Series Routers*.

gRPC encodes requests and responses in binary. gRPC is extensible to other content types along with Protobuf. The Protobuf binary data object in gRPC is transported over HTTP/2.

- clear gnsi path [authorization](#page-7-0) counters, on page 2
- [grpc,](#page-8-0) on page 3
- [gnmi,](#page-10-0) on page 5
- grpc [max-concurrent-streams,](#page-12-0) on page 7
- grpc certificate [common-name,](#page-13-0) on page 8
- grpc [tunnel,](#page-14-0) on page 9
- grpc p4rt, on [page](#page-16-0) 11
- grpc p4rt [interface,](#page-17-0) on page 12
- grpc p4rt [location,](#page-18-0) on page 13
- gnsi load service [authorization](#page-19-0) policy, on page 14
- grpc gnsi service certz [ssl-profile-id,](#page-20-0) on page 15
- port [\(gRPC\),](#page-21-0) on page 16
- show grpc [certificate,](#page-22-0) on page 17
- show gnsi service [authorization](#page-24-0) policy, on page 19
- show p4rt [devices,](#page-26-0) on page 21
- show p4rt [interfaces,](#page-28-0) on page 23
- [show](#page-30-0) p4rt state, on page 25
- [show](#page-31-0) p4rt stats, on page 26
- show p4rt [trace,](#page-33-0) on page 28
- show ssh [server,](#page-35-0) on page 30
- show [tech-support](#page-40-0) gnsi, on page 35
- show gnsi trace [pathz,](#page-41-0) on page 36

### <span id="page-7-0"></span>**clear gnsi path authorization counters**

To clear the gNSI path authorization counters, use the **clear gnsi path authorization counters** command in Global Configuration mode.

**clear gnsi path authorization counters** [{ **path** *XPath* | **server-name** *server-name* }] **Syntax Description** *XPath* Provide the XPath for which authorization counters can be cleared. *server-name* The server's IP address from where authorization counters can be cleared. **Command Default** Enabled, by default **Command Modes** Global Configuration mode **Command History Release Modification** The command was introduced. Release 24.2.1 **Usage Guidelines** No specific guidelines impact the use of this command. **Task ID Task ID Operation** config-services read

This example displays the clearing of gNSI path authorization counters on the router:

Router# **clear gnsi path authorization counters** Router#

#### <span id="page-8-0"></span>**grpc**

To configure network devices and view operational data, use the **grpc** command in the XR Config mode. To remove the **grpc** protocol, use the **no** form of this command.

**grpc** { **address-family** | **certificate-authentication** | **dscp** | **max-concurrent-streams** | **max-request-per-user** | **max-request-total** | **max-streams** | **max-streams-per-user** |**no-tls** | **tlsv1-disable** | **tls-cipher** | **tls-mutual** | **tls-trustpoint** | **service-layer** | **vrf** }

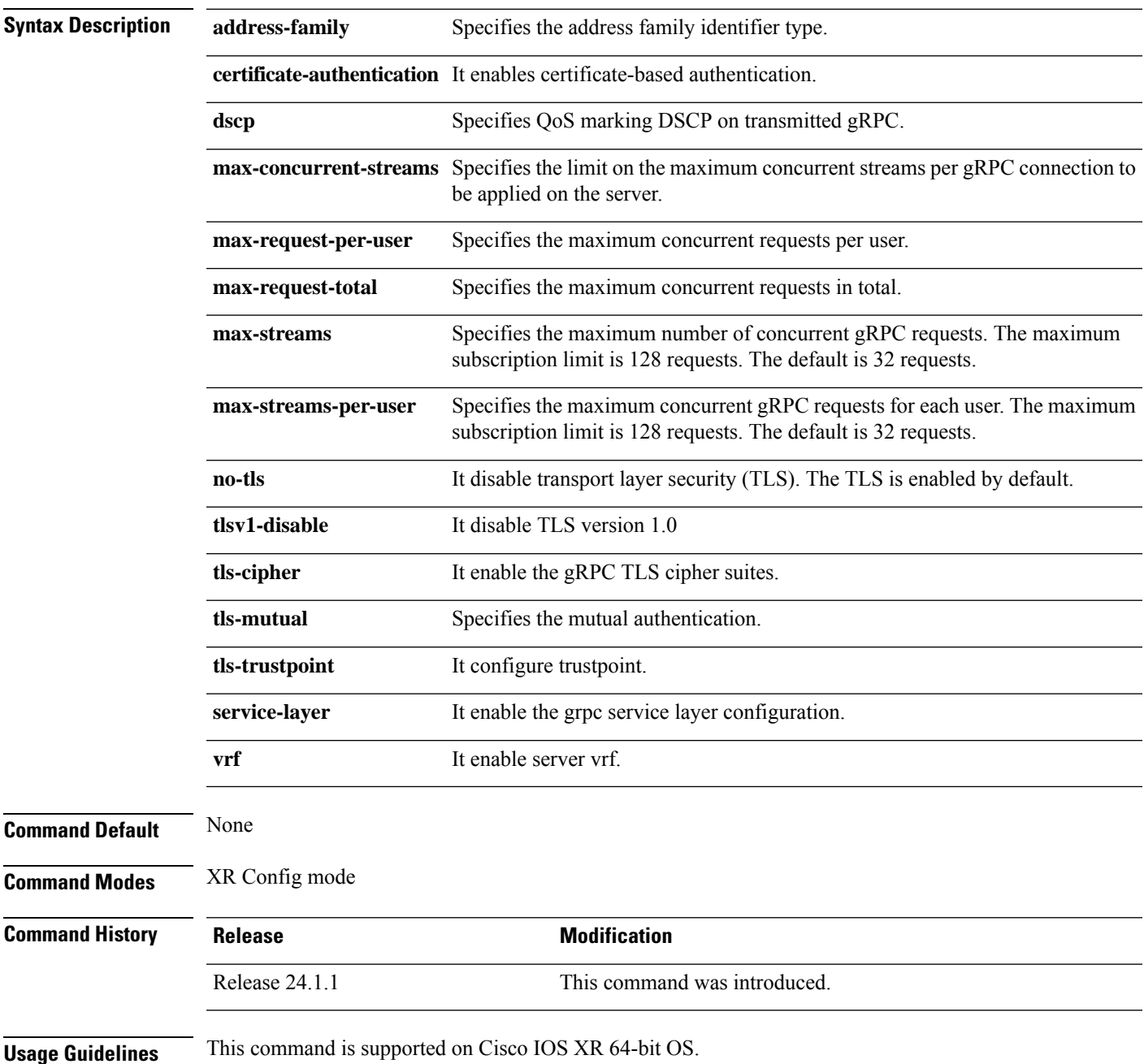

#### **Task ID Task ID Operations**

config-services read

The following example shows how to enable gRPC over an HTTP/2 connection:

Router#configure Router(config)#grpc Router(config-grpc)#port <port-number>

# <span id="page-10-0"></span>**gnmi**

 $\mathbf l$ 

To create a gRPC listener with the default or IANA ratified gNMI port of 9339, use the **gnmi** command in Global Configuration Mode.

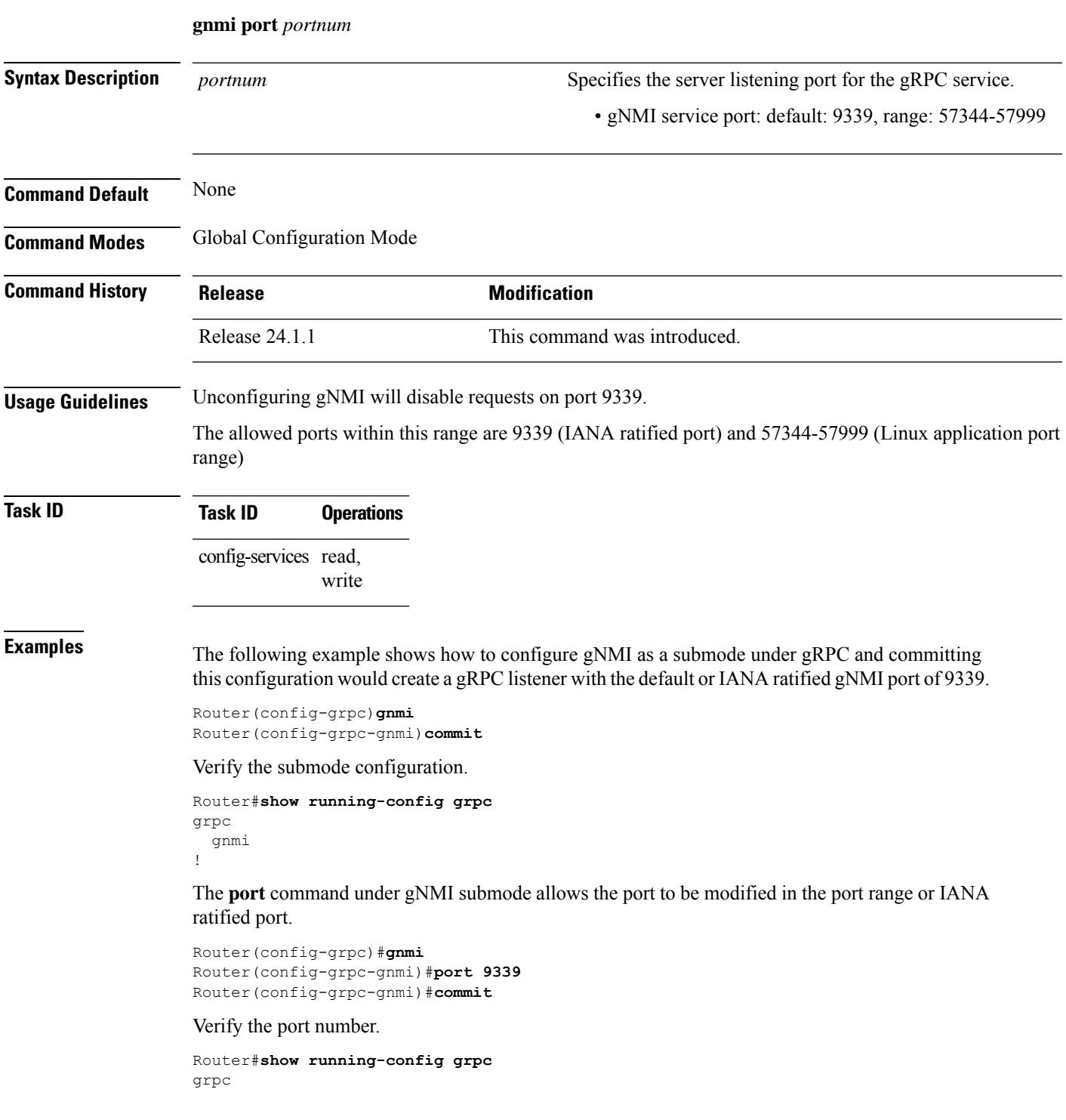

 $\mathbf I$ 

gnmi port 9339 !

### <span id="page-12-0"></span>**grpc max-concurrent-streams**

To specify a limit on the number of concurrent streams per gRPC connection to be applied on the server, use the **grpc max-concurrent-streams** command in the XR Config mode. To restore the default value, use the **no** form of this command.

**grpc max-concurrent-streams** *limit*

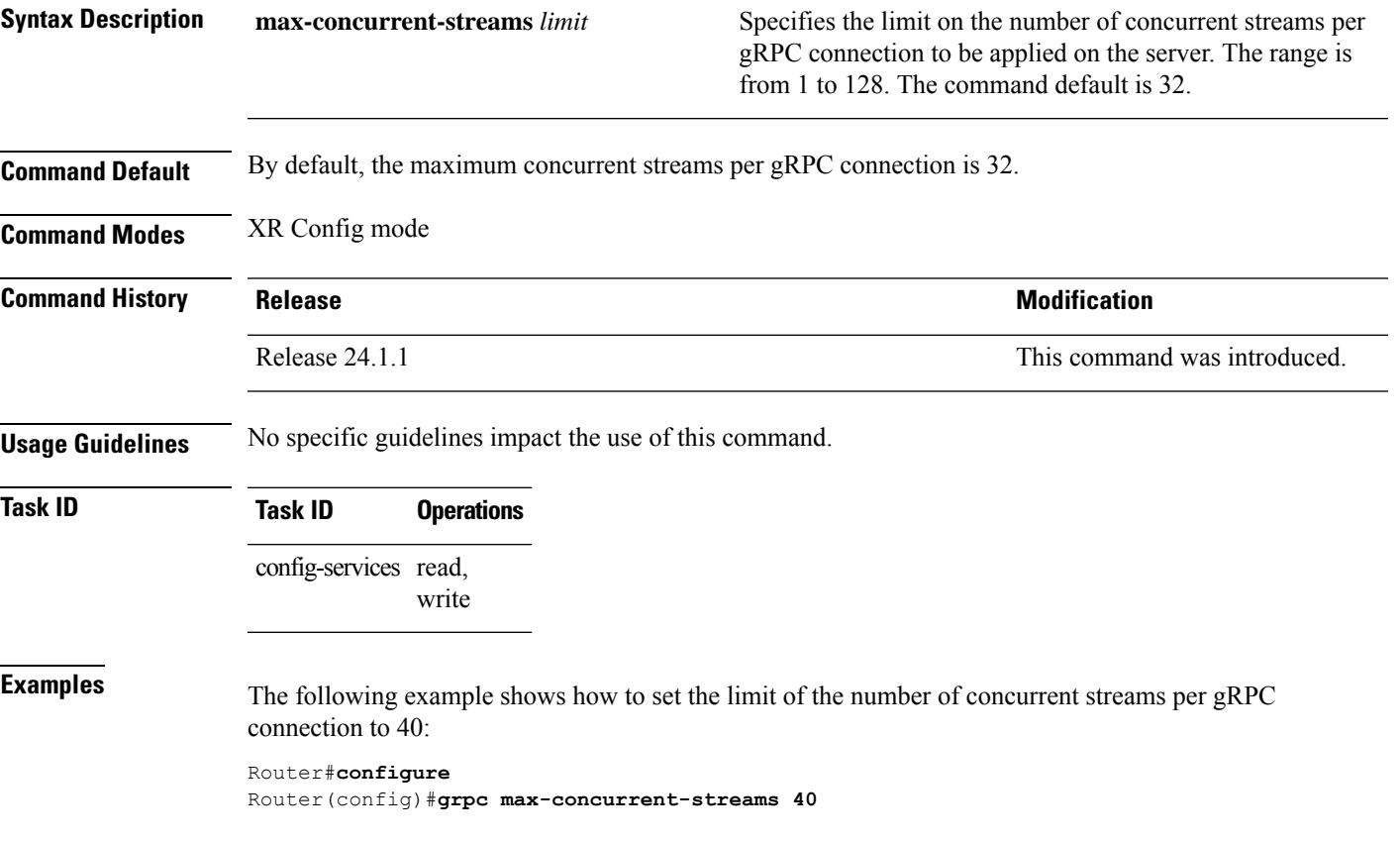

# <span id="page-13-0"></span>**grpc certificate common-name**

To allow the router (tunnel client) to dial out to a collector (tunnel server), use the **grpc** command in the XR Config mode. To remove the **gRPC** service, use the **no** form of this command.

**grpc certificate common-name** *WORD*

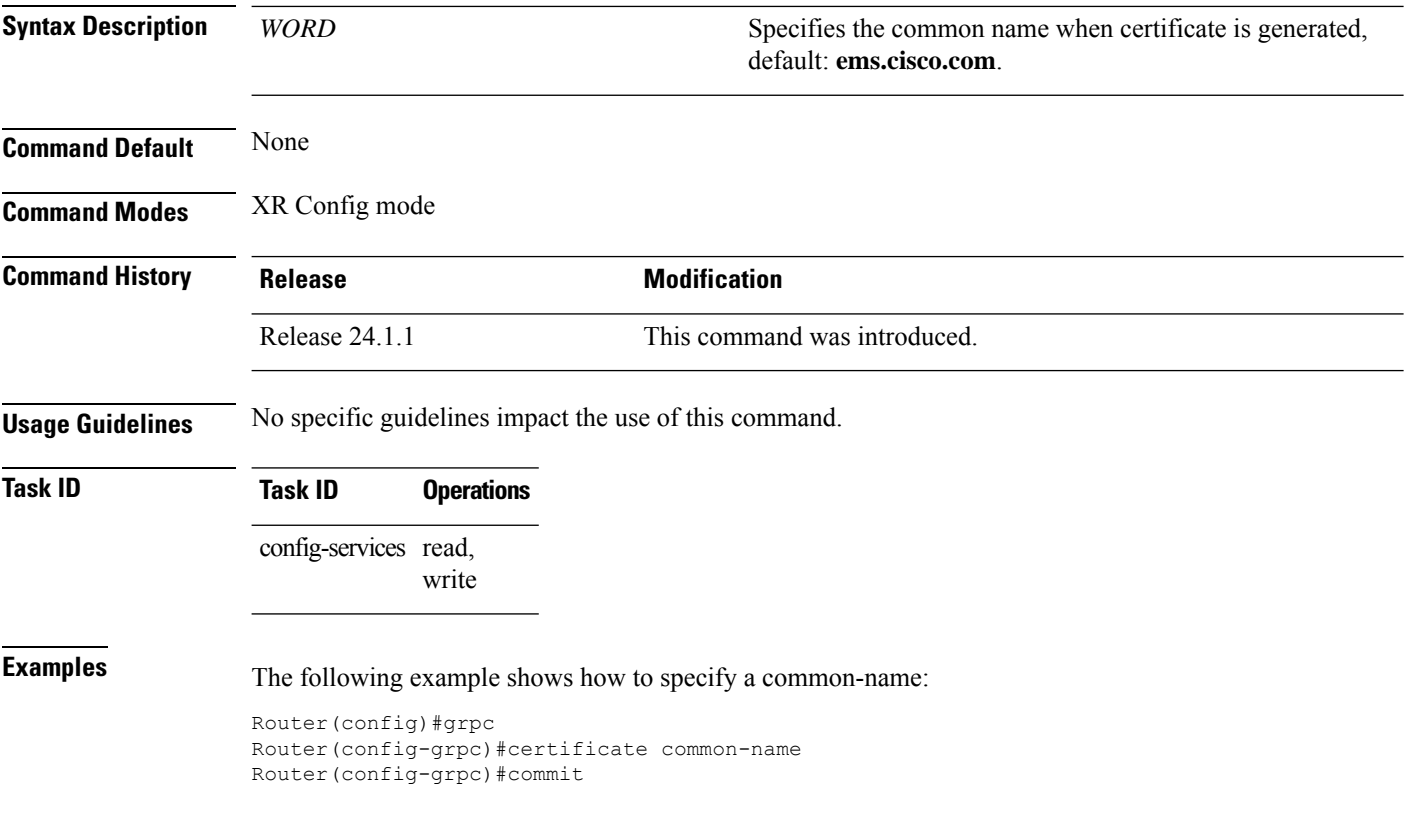

### <span id="page-14-0"></span>**grpc tunnel**

To allow the router (tunnel client) to dial out to a collector (tunnel server), use the **grpc tunnel** command in the . To remove the **gRPC tunnel** service, use the **no** form of this command.

**grpc tunnel** { **destination** *IP-address domain name* | **port** *port-ID* | **address-family** *ipv4 ipv6* | **target** *address* | **source** *ipv4 virtual ipv6 virtual* }

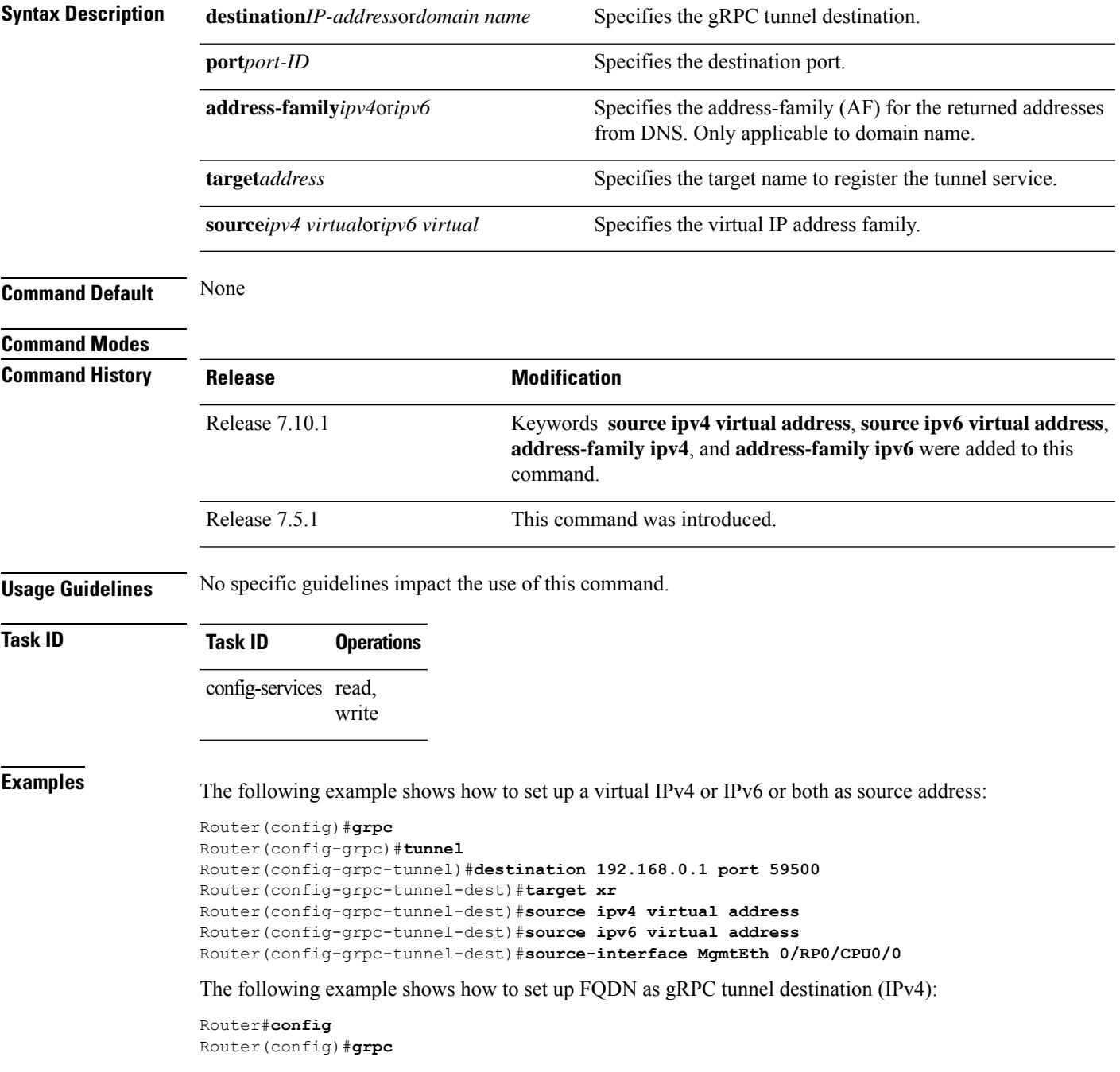

Router(config-grpc)#**tunnel** Router(config-grpc-tunnel)#**destination test.tunnel.dn port 59500** Router(config-grpc-tunnel-dest)#**address-family ipv4** Router(config-grpc-tunnel-dest)#**target xr** Router(config-grpc-tunnel-dest)#**commit**

### <span id="page-16-0"></span>**grpc p4rt**

To enable programming the data plane elements using Programming Protocol-independent Packet Processors (P4) Runtime API, use the **grpc p4rt** command in the . To remove the P4Runtime API, use the **no** form of this command.

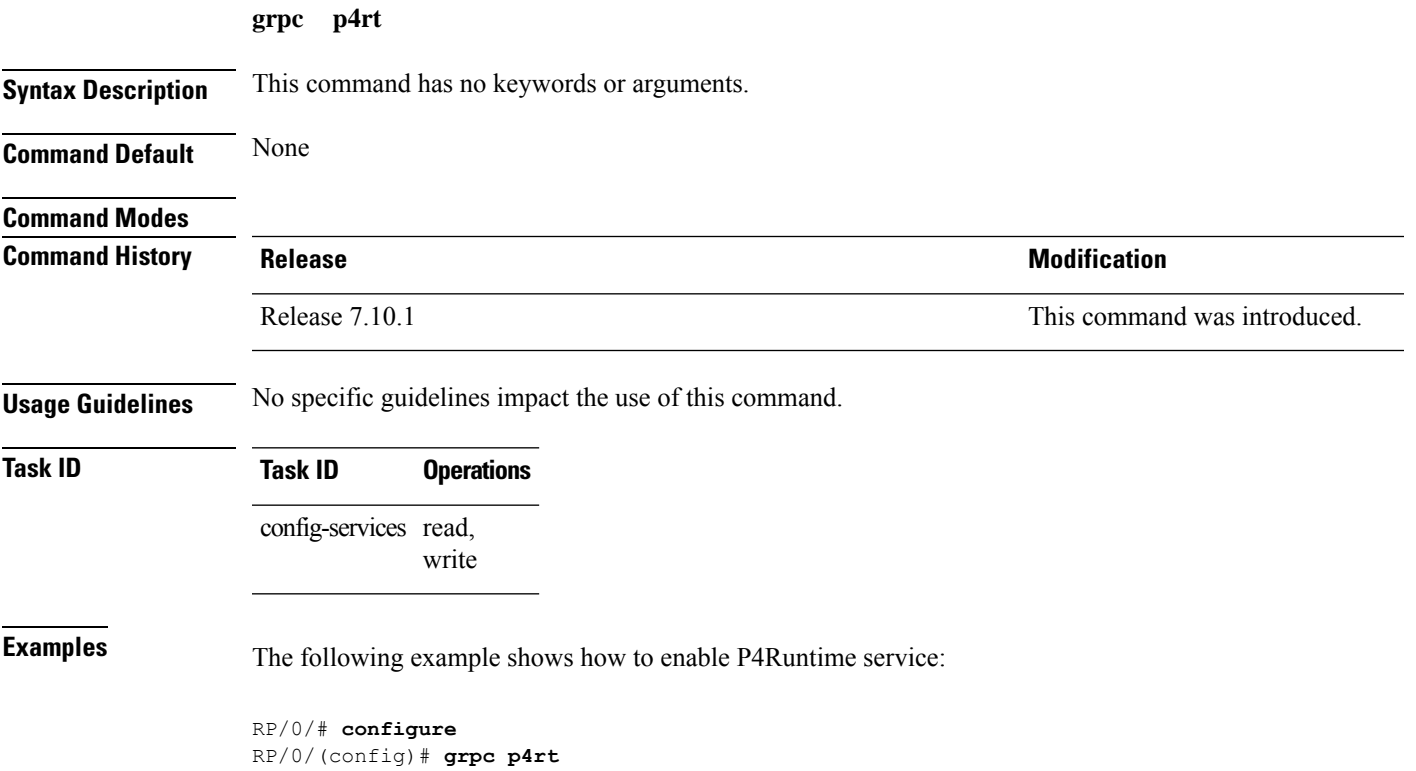

RP/0/(config-grpc-p4rt)# **commit**

### <span id="page-17-0"></span>**grpc p4rt interface**

To assign unique port identifiers to configure P4Runtime programming on the router, use the **grpc p4rt interface** command in the XR Config mode. To remove the P4Runtime port identifier configuration for the interfaces, use the **no** form of this command.

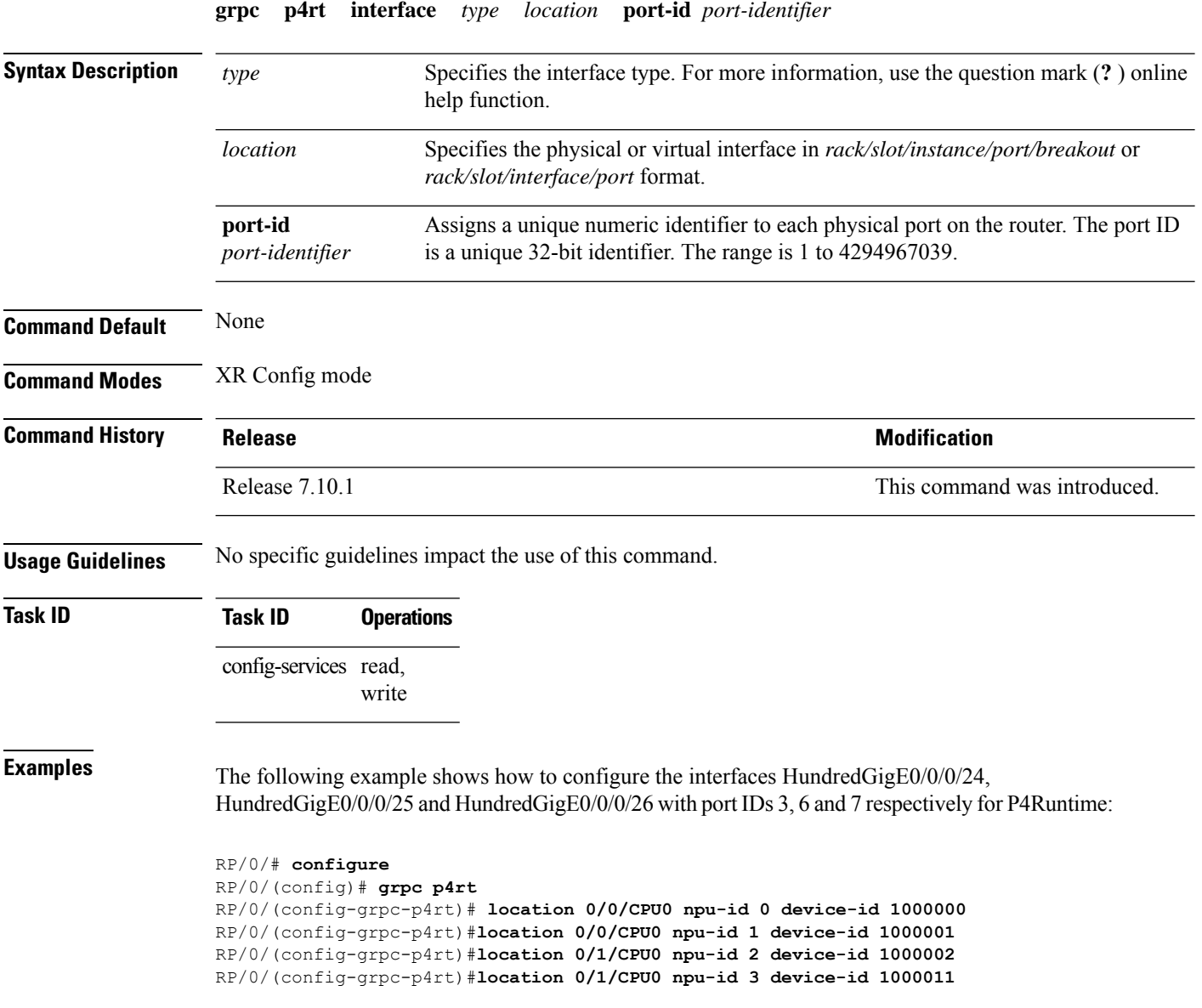

# <span id="page-18-0"></span>**grpc p4rt location**

To assign unique identifiers for each Network Processing Unit (NPU) in the system to configure P4Runtime programming on the router, use the **grpc p4rt location** command in the XR Config mode. To remove the P4Runtime device identifier configuration for the NPUs, use the **no** form of this command.

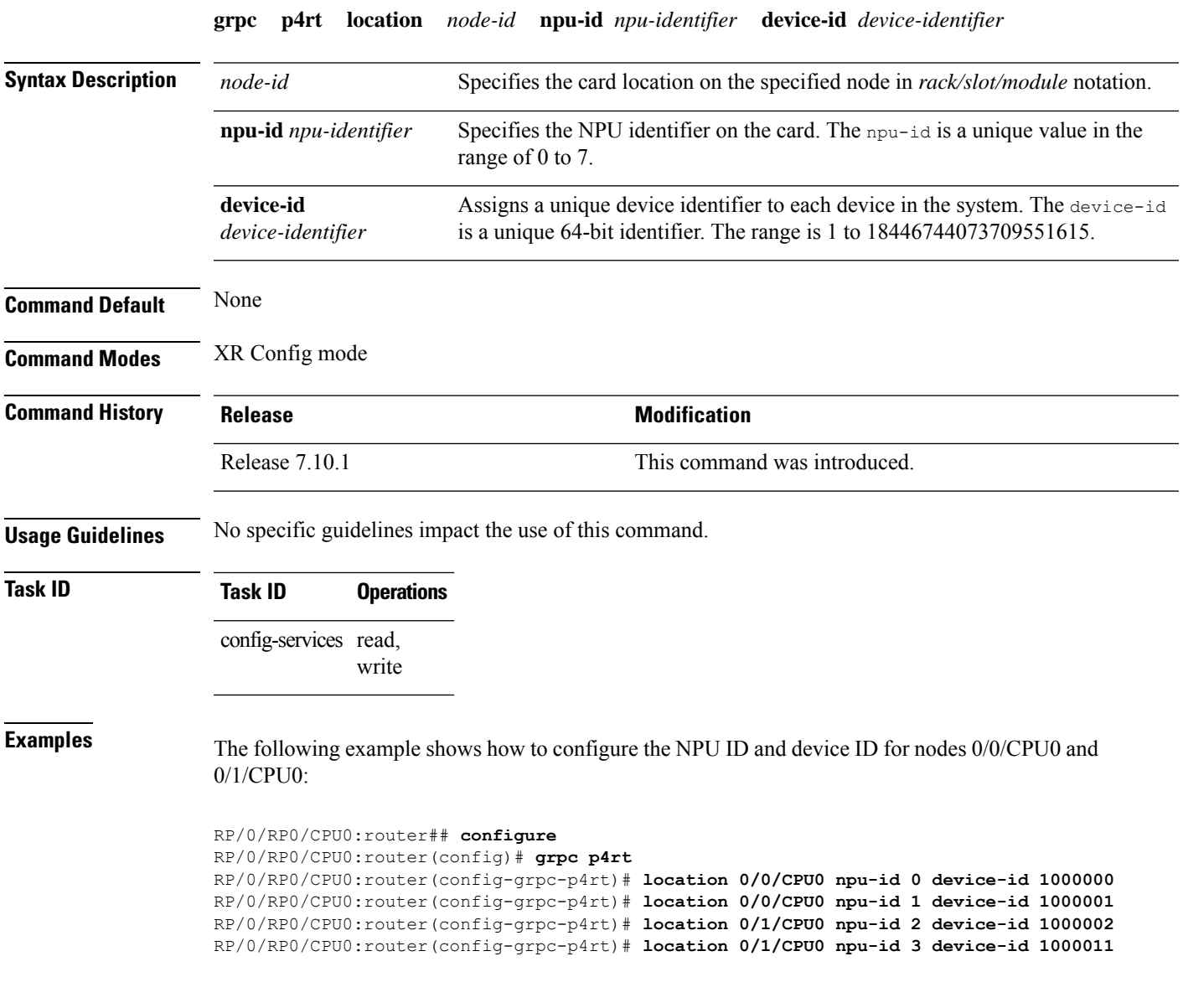

### <span id="page-19-0"></span>**gnsi load service authorization policy**

To instruct the router to load the service authorization policy file into its memory and update the policy, use the **gnsi load service authorization policy** command in Global Configuration Mode.

**gnsi load service authorization policy** *file\_path*

introduced.

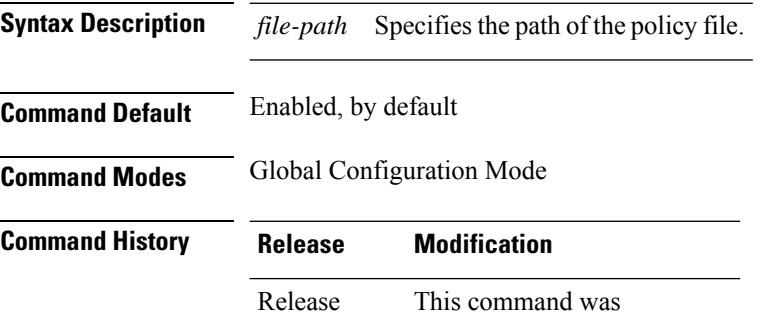

**Usage Guidelines** A policy file which has no specified or the policy is invalid, the default behavior will transition to the zero-policy behavior. Zero-policy allows all gRPC services to all the users if their profiles are configured.

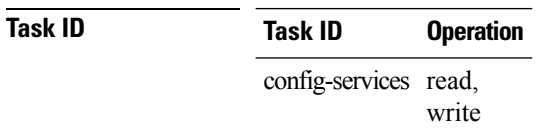

7.11.1

This example shows how to activate the authorization policy test.json in the router.

Router(config)#**gnsi load service authorization policy /disk0:/test.json** Successfully loaded policy

### <span id="page-20-0"></span>**grpc gnsi service certz ssl-profile-id**

To instruct the router to load the certz.proto, use the **grpc gnsiservice certz ssl-profile-id**command in Global Configuration Mode. To disable theSSL profiles configured with certz.proto, use the no form of the command.

**grpc gnsi service certz ssl-profile-id** *ssl-profile name*

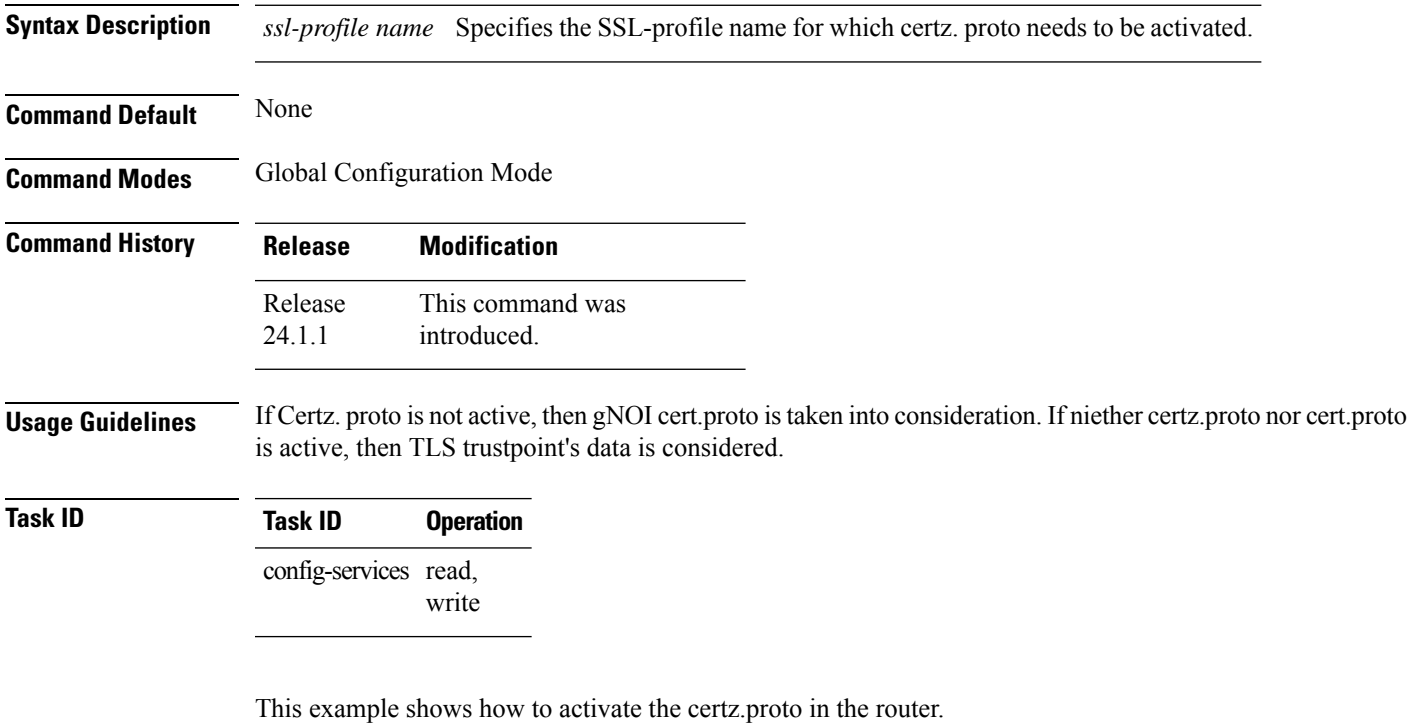

Router(config)#**grpc gnsi service certz ssl-profile-id gNxI** Router(config)#**commit**

# <span id="page-21-0"></span>**port (gRPC)**

To set custom ports for gNMI, gRIBI, and P4RT services within the defined range, including default IANA ports like 9339, 9340, and 9559 (respectively), use the **port** command under the service submode.

**port** *portnum* **Syntax Description** portnum portnum specifies the server listening port for the gRPC service. • gNMI service port: default: 9339, range: 57344-57999 • gRIBI service port: default: 9340, range: 57344-57999 • p4RT service port: default: 9559, range: 57344-57999 *portnum* **Command Default** None **Command History Release <b>Modification** Release 24.1.1 This command was introduced. **Usage Guidelines** Disabling the **port** command will cause the service to use the default or IANA port. **Task ID Task ID Operations** config-services read, write **Examples** The following example shows how to configure a port for any available gRPC service (gNMI, P4RT, gRIBI) : **For P4RT service:** Router(config-grpc)#**p4rt** Router(config-grpc-p4rt)#**port 9559** Router(config-grpc-p4rt)#**commit** Verify the port number. Router#**show running-config grpc** grpc p4rt port 9559 !

### <span id="page-22-0"></span>**show grpc certificate**

To display the active gRPC certificate management policies on the router, use the **show grpc certificate** command in EXEC mode.

#### **show grpc certificate**

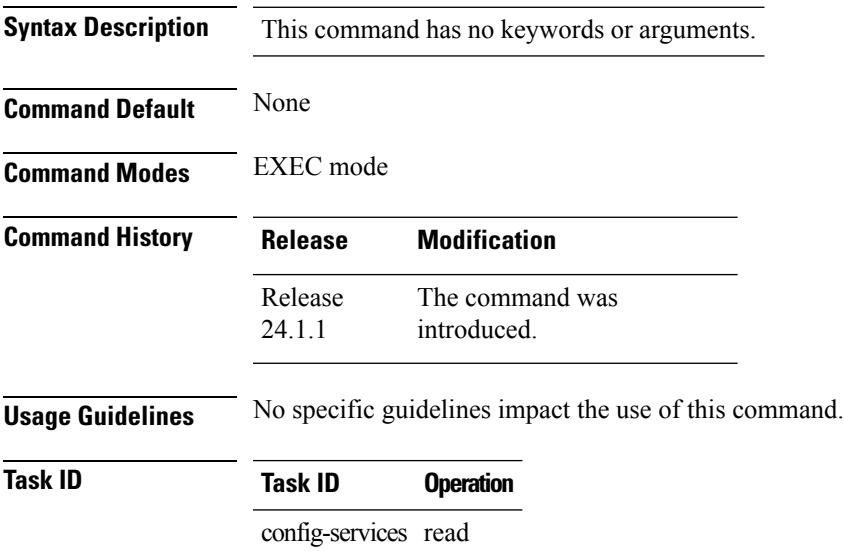

This example displays the active gRPC certificate management policies on the router. The below-mentioned command output is truncated version.

```
Router#show grpc certificate
Certificate:
    Data:
        Version: 3 (0x2)
        Serial Number: 32 (0x20)
        Signature Algorithm: sha256WithRSAEncryption
        Issuer: CN=localhost,O=OpenConfig,C=US
        Validity
            Not Before: Nov 8 08:49:38 2023 GMT
            Not After : Mar 22 08:49:38 2025 GMT
        Subject: CN=ems,O=OpenConfig,C=US
        Subject Public Key Info:
            Public Key Algorithm: rsaEncryption
                RSA Public-Key: (4096 bit)
                Modulus:
                    00:ea:6a:6c:25:be:9f:15:71:ce:74:89:03:ec:ef:
                    0b:3b:de:58:a8:7e:28:b8:cf:b3:82:91:b4:5c:42:
                    e7:d8:28:98:35:bd:35:60:a7:4e:f8:77:02:46:5f:
                    27:a4:16:cf:3c:e3:24:28:69:9c:22:1e:e3:52:96:
                    71:87:7c:40:0c:1f:dd:30:ea:dc:40:ca:93:00:54:
                    5e:de:20:54:5b:f4:2f:9f:19:6f:71:61:28:69:3d:
                    97:26:ab:e1:5f:53:3c:f1:a2:c3:14:f4:01:90:1a:
                    .
                    .
                    .
```

```
Exponent: 65537 (0x10001)
   X509v3 extensions:
       X509v3 Key Usage: critical
           Digital Signature
       X509v3 Extended Key Usage:
           TLS Web Client Authentication, TLS Web Server Authentication
       X509v3 Authority Key Identifier:
           keyid:0A:A8:9A:6A:23:34:AE:CA:96:00:2C:F3:04:38:14:E3:D4:8D:77:BD
       X509v3 Subject Alternative Name:
           DNS, IP Address:64.103.223.56
Signature Algorithm: sha256WithRSAEncryption
    b9:89:ec:60:3d:8d:7d:9c:dc:08:56:89:99:44:92:98:45:b6:
    97:ba:e3:e5:f2:48:b2:44:8d:db:23:bb:a1:c0:62:79:78:18:
    d7:55:f6:4a:67:5b:75:e0:c0:0b:52:51:07:36:d5:6c:c7:67:
    48:86:8d:dd:70:1c:9f:7c:a1:7b:aa:a5:4e:e1:ad:cf:4c:e5:
    81:db:92:cf:88:70:5a:1c:8d:de:0d:e8:b3:05:de:b9:04:4d:
    23:e1:de:66:e5:08:bd:2e:31:0a:07:a6:c0:00:3a:38:2f:00:
     .
     .
```
.

### <span id="page-24-0"></span>**show gnsi service authorization policy**

To display the active gRPC service authorization policies on the router, use the **show gnsiservice authorization policy** command in Global Configuration mode.

**show gnsi service authorization policy**

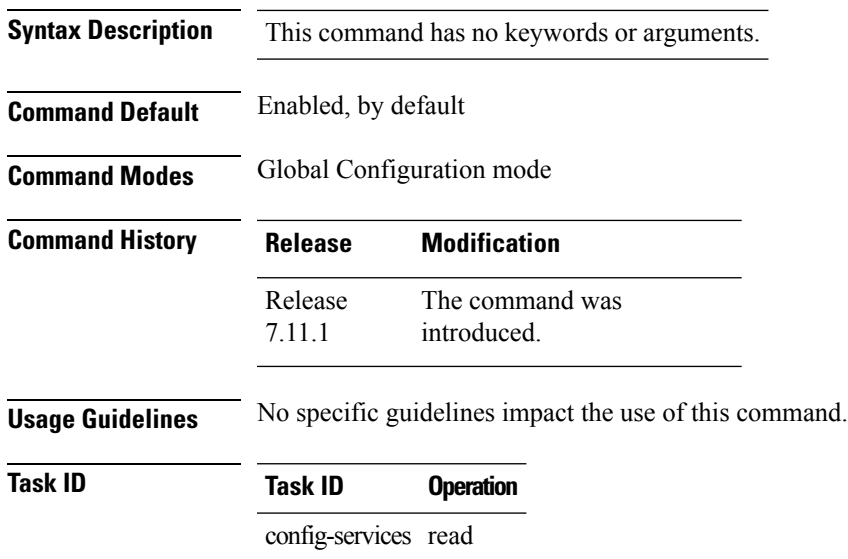

This example displays the policy which is active on the router:

```
Router#show gnsi service authorization policy
Wed Jul 19 10:56:14.509 UTC{
    "version": "1.0",
    "created_on": 1700816204,
    "policy": {
         "name": "authz",
         "allow_rules": [
              {
                  "name": "allow all gNMI for all users",
                  "request": {
                       "paths": [
                           \overline{0} \overline{0}]
                  },
                  "source": {
                       "principals": [
                           \mathbf{u}\star\mathbf{u}]
                  }
             }
         ],
         "deny_rules": [
              {
                  "name": "deny gNMI set for oper users",
                  "request": {
                       "paths": [
                           "/gnmi.gNMI/*"
```
 $\mathbf{l}$ 

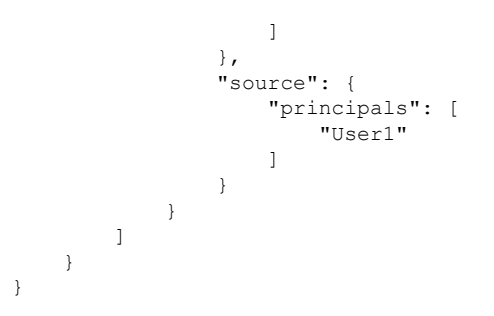

i.

I

# <span id="page-26-0"></span>**show p4rt devices**

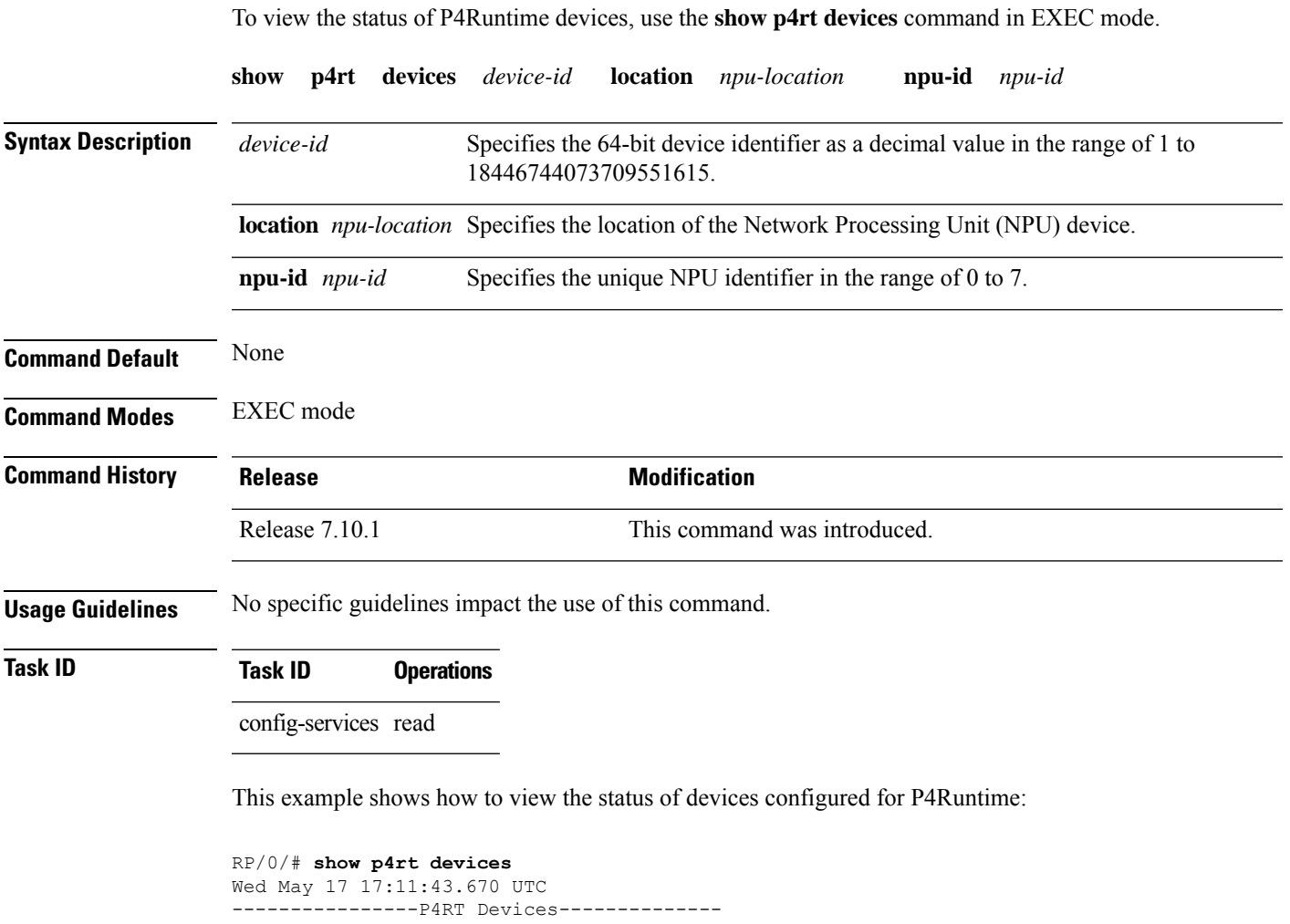

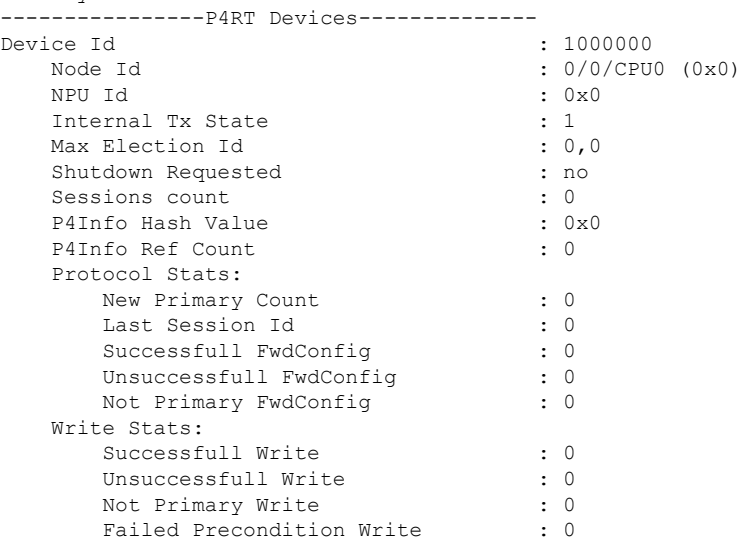

 $\mathbf l$ 

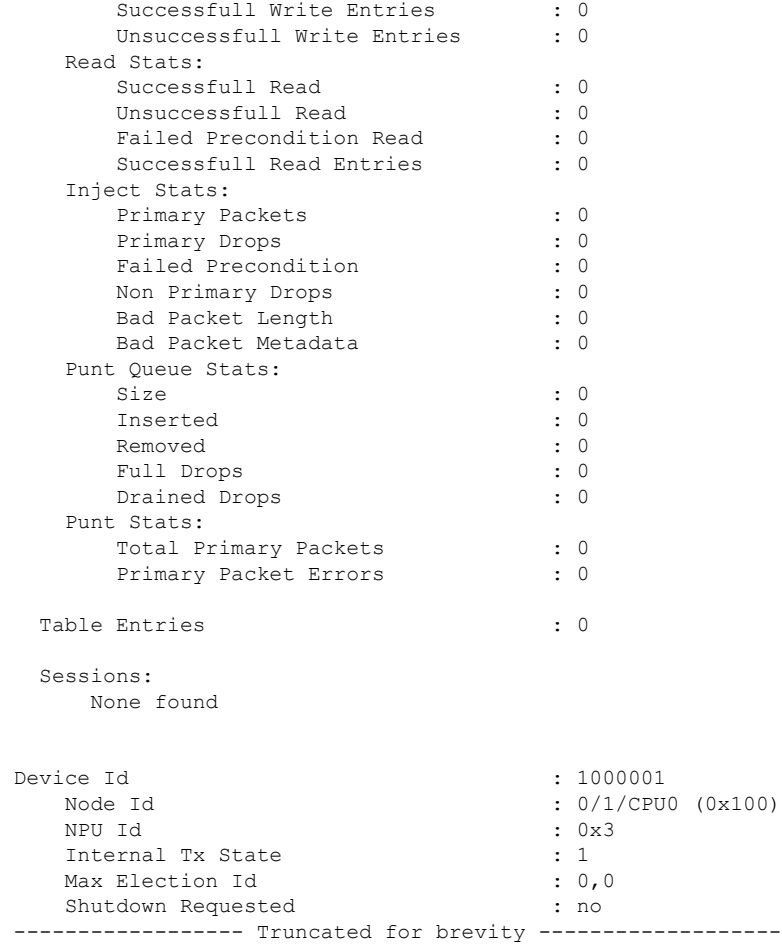

i.

# <span id="page-28-0"></span>**show p4rt interfaces**

To view the status of P4Runtime interfaces, use the **show p4rt interfaces** command in .

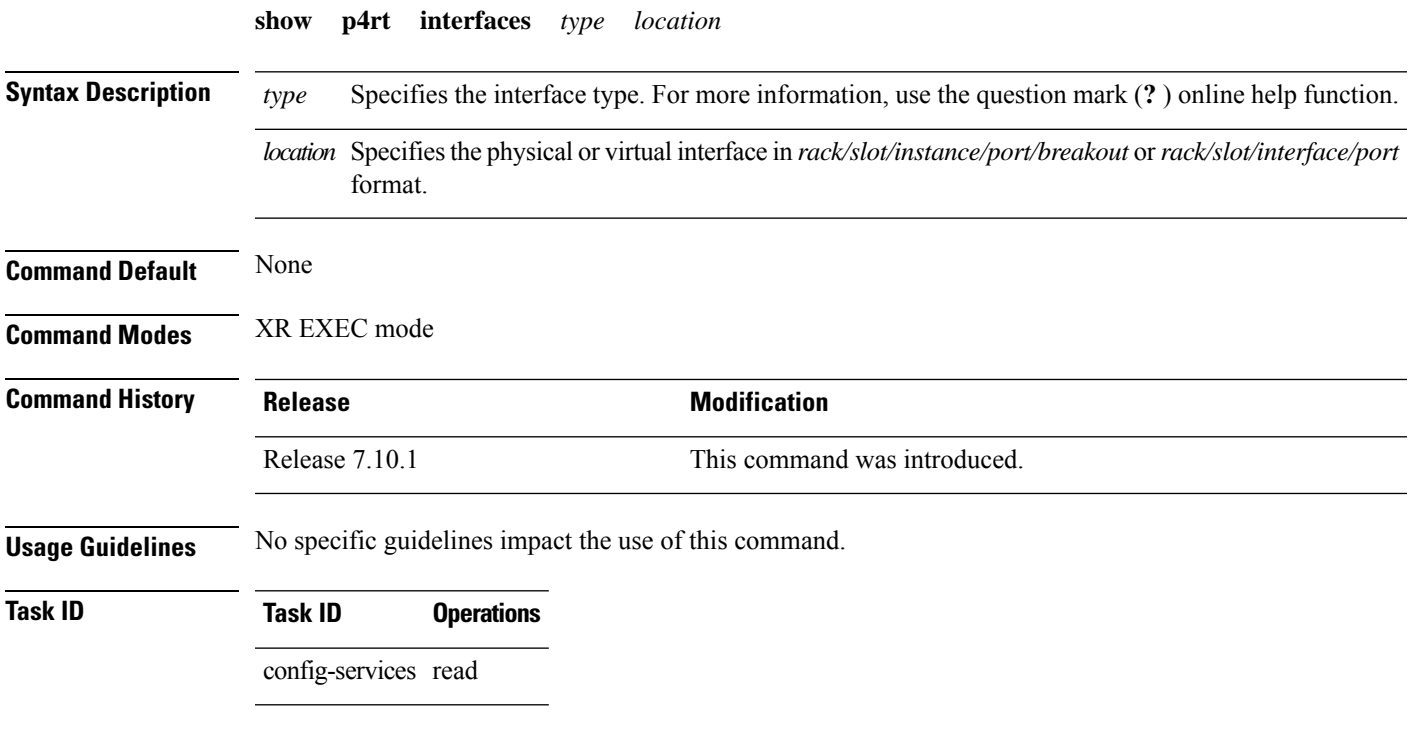

This example shows how to view the status of interfaces configured for P4Runtime:

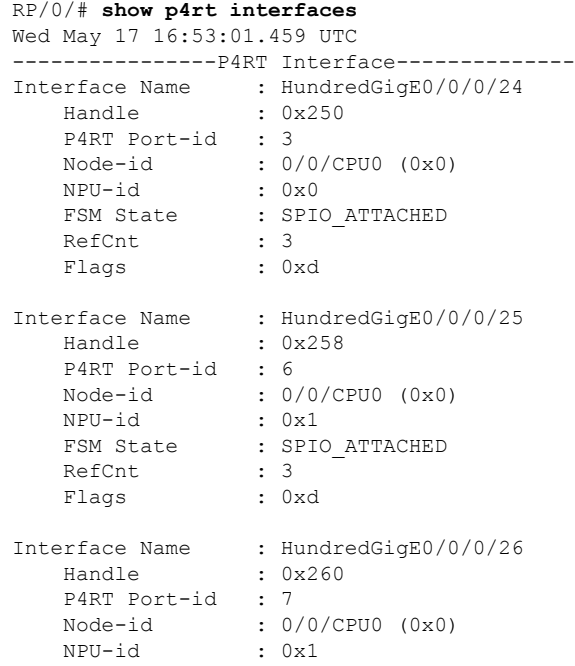

 $\mathbf I$ 

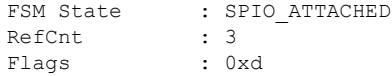

 $\overline{\phantom{a}}$ 

# <span id="page-30-0"></span>**show p4rt state**

To view the global state of P4Runtime gRPC service configured on the router, use the **show p4rt state** command in .

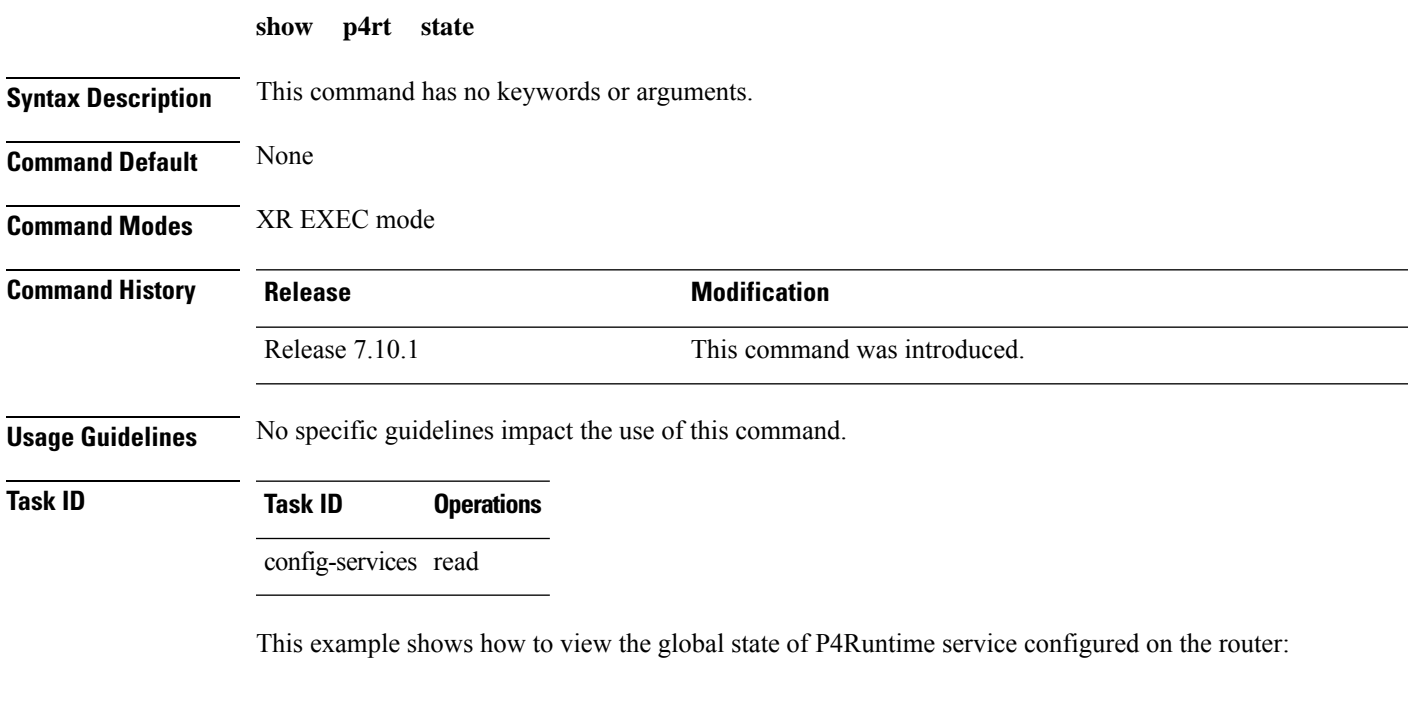

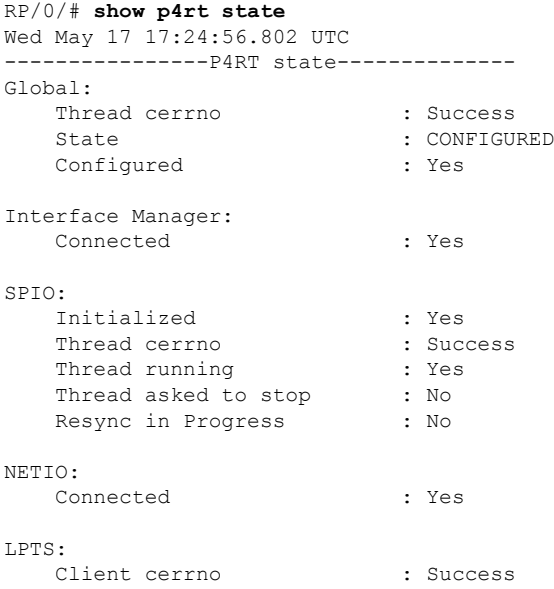

I

# <span id="page-31-0"></span>**show p4rt stats**

To view the P4Runtime statistics, use the **show p4rt stats** command in .

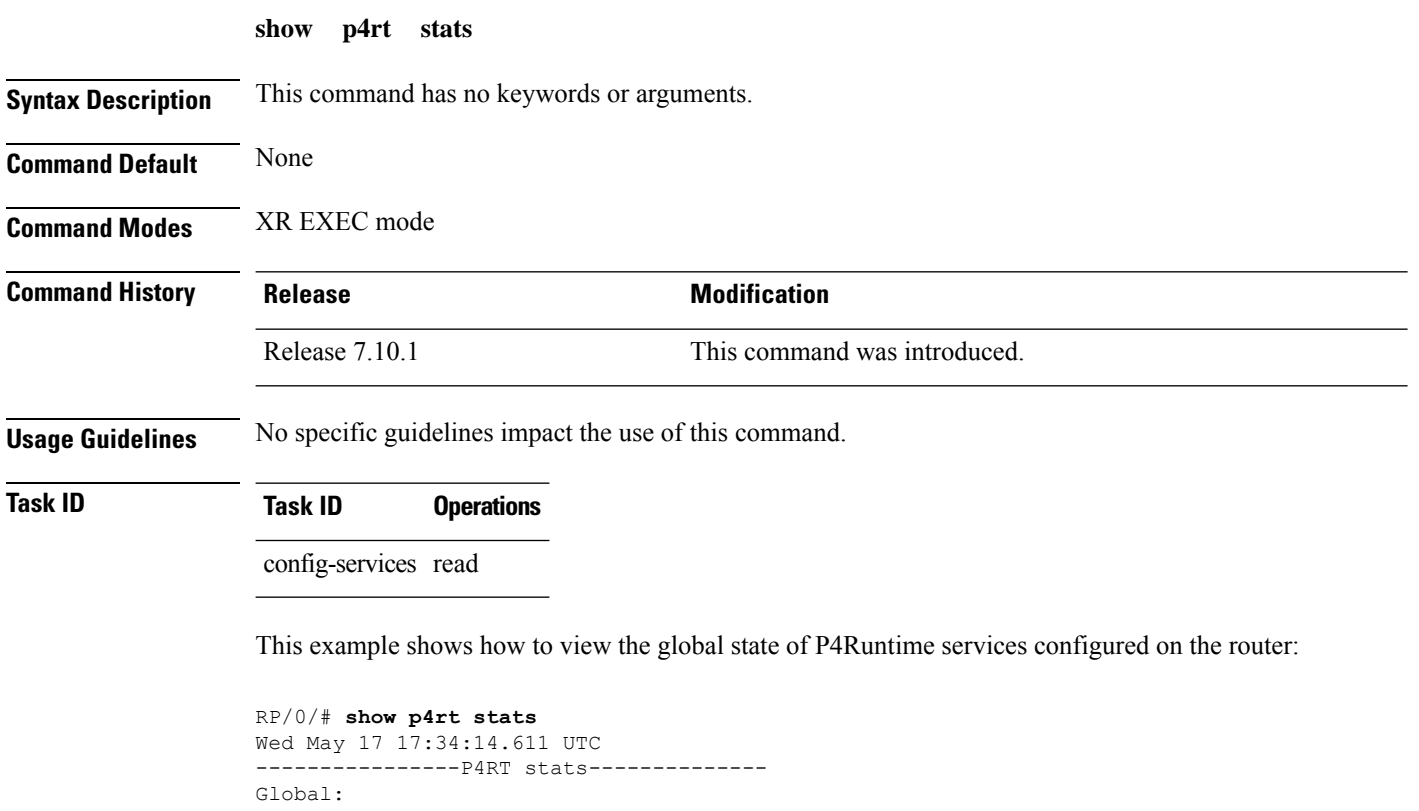

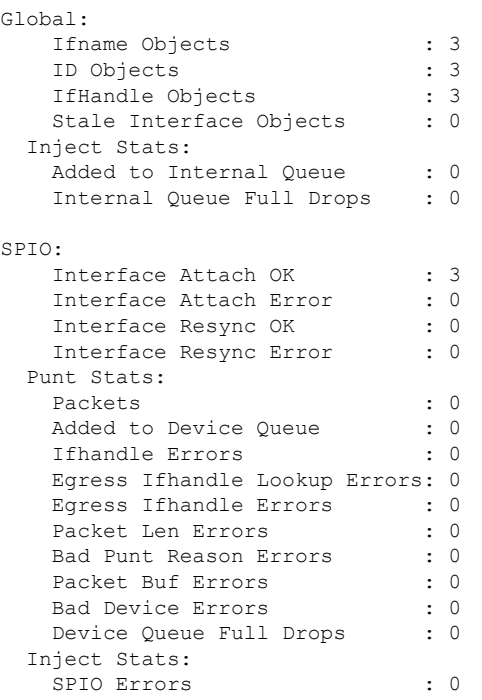

 $\mathbf{l}$ 

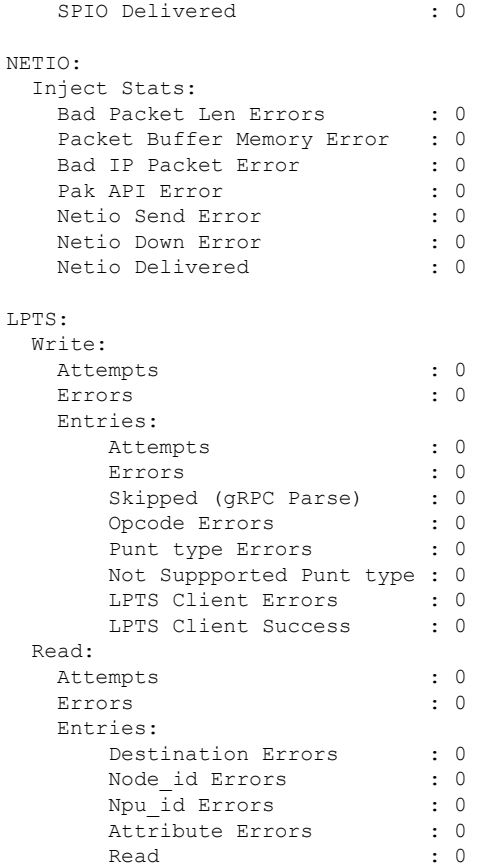

#### <span id="page-33-0"></span>**show p4rt trace**

To view the trace information of P4Runtime configuration, use the **show p4rt trace** command in .

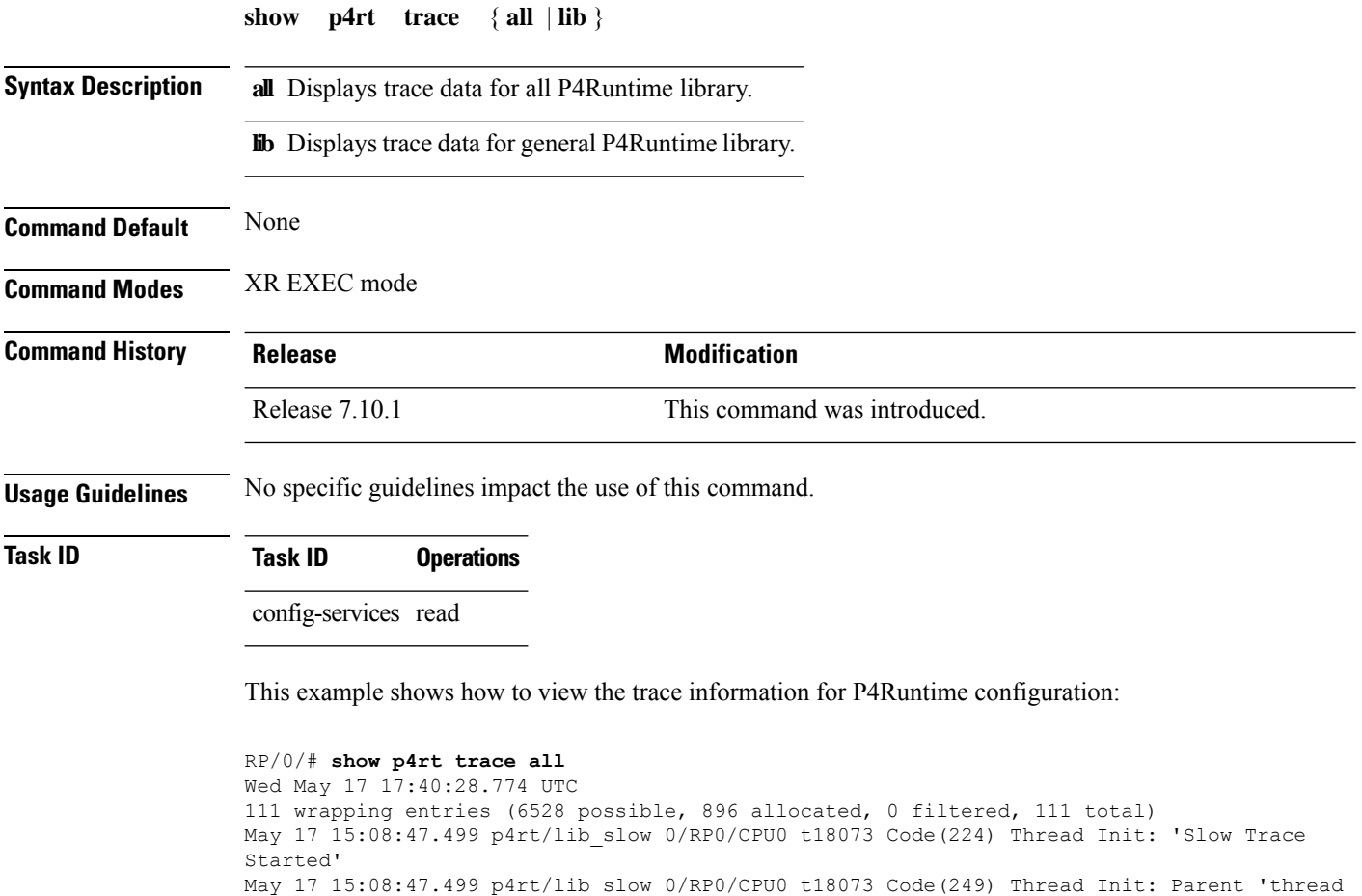

```
Barrier WAITING'
May 17 15:08:47.502 p4rt/lib_slow 0/RP0/CPU0 t18092 Code(218) Thread Init: 'p4rt thread
EVMGR ok'
May 17 15:08:47.502 p4rt/lib_slow 0/RP0/CPU0 t18092 Code(219) Thread Init: 'Role pulse
handler attached'
May 17 15:08:47.502 p4rt/lib slow 0/RP0/CPU0 t18092 Code(256) Role changed to: 'ACTIVE'
May 17 15:08:47.502 p4rt/lib slow 0/RP0/CPU0 t18092 Code(226) Thread Init: 'p4rt thread
debug ok'
May 17 15:08:47.502 p4rt/lib_slow 0/RP0/CPU0 t18092 Code(240) DB: 'DB Initialized ok'
May 17 15:08:47.512 p4rt/lib_slow 0/RP0/CPU0 t18092 Code(232) EDM Init: 'EDM sysdb reg ok'
May 17 15:08:47.512 p4rt/lib_slow 0/RP0/CPU0 t18092 Code(233) EDM Init: 'EDM conn id ok'
May 17 15:08:47.512 p4rt/lib_slow 0/RP0/CPU0 t18092 Code(356) OC EDM: OC EDM connect
May 17 15:08:47.522 p4rt/lib_slow 0/RP0/CPU0 t18092 Code(359) OC EDM: Interface EDM
registration successful
May 17 15:08:47.522 p4rt/lib slow 0/RP0/CPU0 t18092 Code(360) OC EDM: Platform EDM register
May 17 15:08:47.529 p4rt/lib_slow 0/RP0/CPU0 t18092 Code(361) OC EDM: Platform EDM
registration successful
May 17 15:08:47.529 p4rt/lib_slow 0/RP0/CPU0 t18092 Code(238) OC EDM: Conn Success
May 17 15:08:47.532 p4rt/lib_slow 0/RP0/CPU0 t18092 Code(269) LPTS: 'LPTS client init OK'
May 17 15:08:47.532 p4rt/lib_slow 0/RP0/CPU0 t18092 Code(257) Event: 'Client Connections
Init'
```
May 17 15:08:47.535 p4rt/lib\_slow 0/RP0/CPU0 t18092 Code(236) IfMgr: 'IM callback registered' May 17 15:08:47.535 p4rt/lib\_event 0/RP0/CPU0 t18092 IfMgr: Code(4) - 'Connection UP' May 17 15:08:47.535 p4rt/lib\_slow 0/RP0/CPU0 t18092 Code(238) IfMgr: 'Conn Success' May 17 15:08:47.535 p4rt/lib\_slow 0/RP0/CPU0 t18092 Code(243) SPIO: 'spio Mutex ok' May 17 15:08:47.535 p4rt/lib\_slow 0/RP0/CPU0 t18092 Code(244) SPIO: 'spio thread EVMGR ok' May 17 15:08:47.535 p4rt/lib\_slow 0/RP0/CPU0 t18092 Code(227) Thread Init: 'Stop pulse handler attached'

--------------------- Truncated for brevity ------------------------

### <span id="page-35-0"></span>**show ssh server**

To view the SSH server configuration and the host-certs, use the **show ssh server** command in the EXEC mode.

**show sshserver** { **vrf** *vrf-name* | **configuration** | | **gnsi configuration** | | **authorized\_keysuser** *user-name* | **authorized\_principals user** *user-name* | **ca\_keys** | **host\_keys** | **host-certs** }

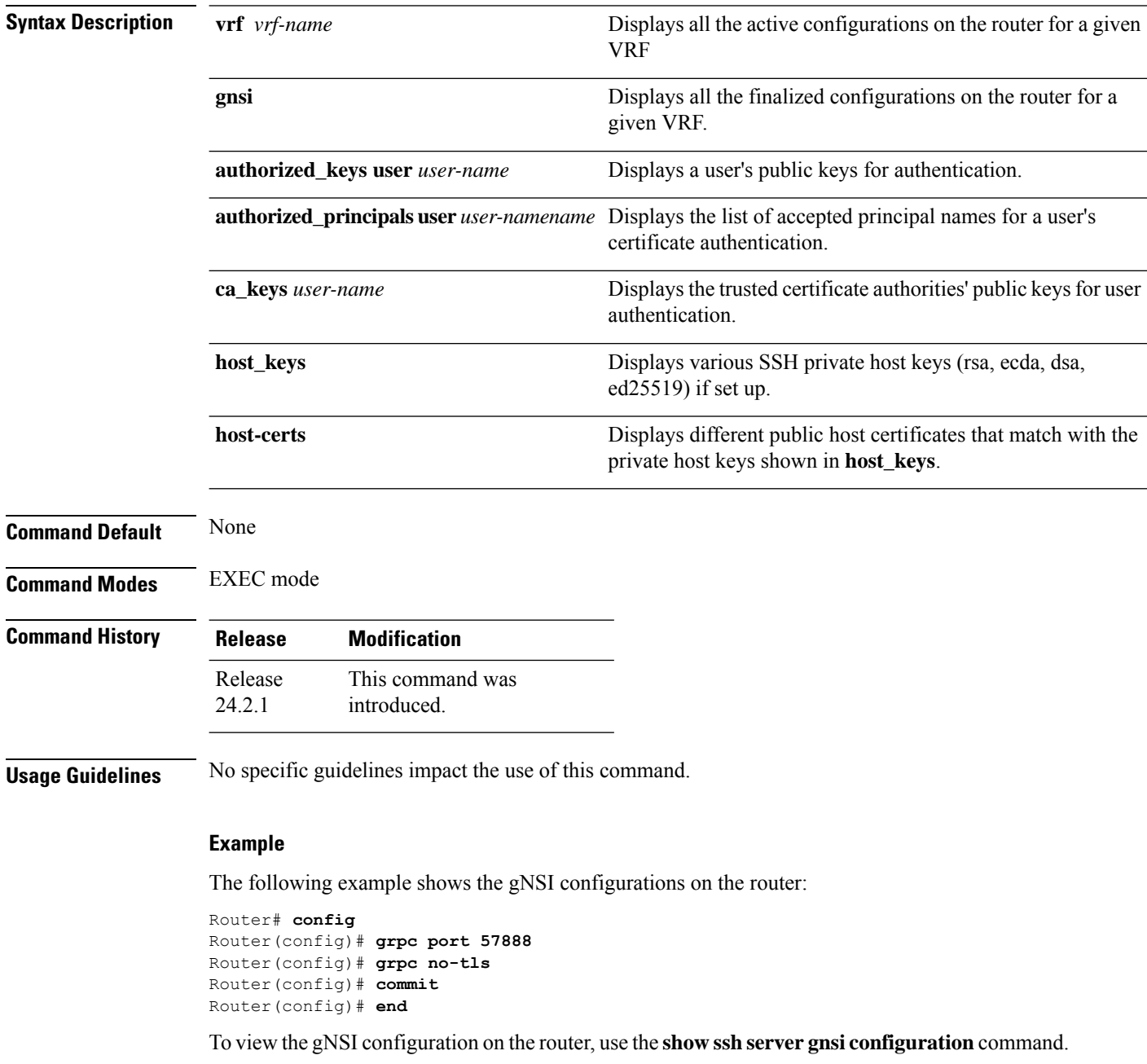

```
Router# show ssh server gnsi configuration
Wed May 1 14:45:29.008 UTC
        ----------------------------------------
AuthorizedKeysFile /etc/ciscossh/authorized_list/%u/authorized_keys
AuthorizedPrincipalsFile /etc/ciscossh/authorized_list/%u/authorized_principals
HostCertificate /etc/ciscossh/host_certs/ecdsa-sha2-nistp256-cert.pub
HostCertificate /etc/ciscossh/host_certs/ecdsa-sha2-nistp521-cert.pub
HostCertificate /etc/ciscossh/host_certs/ed25519-cert.pub
----------------------------------------
```
The following example shows the VRF configurations on the router:

Router# **config** Router(config)# **ssh server vrf default** Router(config)# **commit** Router(config)# **end**

To view the server VRF configuration on the router, use the **show ssh server vrf** command.

```
Router# show ssh server vrf default configuration
```

```
----------------------------------------
UsePAM yes
HostKeyAlgorithms
x509v3-ssh-rsa,ssh-rsa-cert-v01@openssh.com,ssh-ed25519-cert-v01@openssh.com,
ecdsa-sha2-nistp521-cert-v01@openssh.com,ecdsa-sha2-nistp256-cert-v01@openssh.com,
ecdsa-sha2-nistp256,ecdsa-sha2-nistp384,ecdsa-sha2-nistp521,ssh-ed25519,rsa-sha2-512,
rsa-sha2-256,ssh-rsa,ssh-dss
PermitRootLogin yes
MaxAuthTries 20
MaxSessions 16
RekeyLimit 1024M 60m
Subsystem sftp /pkg/bin/sftp-server
MACs hmac-sha2-512, hmac-sha2-256, hmac-sha1
LoginGraceTime 30
ClientAliveInterval 60
AllowTcpForwarding no
MaxStartups 150
LogLevel DEBUG
IPQoS 0x40
HostKey /pkg/ecdsa-sha2-nistp256
HostKey /pkg/ecdsa-sha2-nistp384
HostKey /pkg/ecdsa-sha2-nistp521
HostKey /pkg/ed25519
HostKey /pkg/rsa
HostKey /pkg/dsa
HostKey /pkg/x509v3-ssh-rsa
HostKey /pkg/ssh-rsa-cert-v01
AcceptedAlgorithms x509v3-ssh-rsa,x509v3-ecdsa-sha2-nistp256,x509v3-ecdsa-sha2-nistp384,
x509v3-ecdsa-sha2-nistp521,x509v3-ssh-dss,ssh-rsa,ssh-rsa-cert-v01@openssh.com,
rsa-sha2-256-cert-v01@openssh.com,rsa-sha2-512-cert-v01@openssh.com,
ecdsa-sha2-nistp256-cert-v01@openssh.com,ecdsa-sha2-nistp384-cert-v01@openssh.com,
ecdsa-sha2-nistp521-cert-v01@openssh.com,ssh-dss-cert-v01@openssh.com,ssh-ed25519-cert-v01@openssh.com,
ecdsa-sha2-nistp256,ecdsa-sha2-nistp384,ecdsa-sha2-nistp521,ssh-ed25519,rsa-sha2-256,rsa-sha2-512,ssh-rsa
Port 22
PidFile /var/run/sshd_default.pid
```
To view the server host-keys on the router, use the **show ssh server host-keys** command.

```
Router# show ssh server host-keys
Wed May 1 14:39:36.746 UTC
----------------------------------------
Key label: the default
Type : ED25519
Data : ssh-ed25519 AAAAC3NzaC1lZDI1NTE5AAAAILMXlhKk4HixCE/HGwKGkbGwgLAT7ecm0fze7ZsQQIJw
```

```
xxxx@vxr-slurm-146.xxxx.com
Key label: the default
Type : ECDSA General Curve Nistp256
Degree : 256
Data : ecdsa-sha2-nistp256 AAAAE2VjZHNhLXNoYTItbmlzdHAyNTYAAAAIbmlzdHAyNTYAAABBBA9mwnz5O1+
oV5m6Zdo3Mqmc6IjkxrCbt+E/vhK67/B8mEaGEO5JfFcJ7zHp905HsiLm0mYijS4zQCZNYRMcvNk=
xxxx@vxr-slurm-146.xxxx.com
Key label: the default
Type : ECDSA General Curve Nistp521
Degree : 521
Data : ecdsa-sha2-nistp521
AAAAE2VjZHNhLXNoYTItbmlzdHA1MjEAAAAIbmlzdHA1MjEAAACFBABjiqUtIXeBAfO
sur6xhCaX0865nf6Gp0gIQC/DzBNC1AJTtqZfQl4FMHPTkixAsHZ/7OVSh70tMgk4VzCHH+EmpAB5zIrz7fSzJFXSs9DJqw
75DxtOsjb/mcovLnHU2wfSiDD7qOjhyznL/VlAkKRq60aFK9w4r0qWW5L/infNDoDfvg==
xxxx@vxr-slurm-146.xxxx.com
----------------------------------------
```
Router#

#### To view the host certificates on the router, use the **show ssh server host-certs** command.

#### Router# **show ssh server host-certs**

Wed May 1 13:56:21.596 UTC ---------------------------------------- Type : ecdsa-sha2-nistp521-cert Data : ecdsa-sha2-nistp521-cert-v01@openssh.com AAAAKGVjZHNhLXNoYTItbmlzdHA1MjEt Y2VydC12MDFAb3BlbnNzaC5jb20AAAAgKjWh4uPFNKIr4uZV5maPUoOfyys/ncTyMpBbQZX+7KMAAAAI bmlzdHA1MjEAAACFBABjiqUtIXeBAfOsur6xhCaX0865nf6Gp0gIQC/DzBNC1AJTtqZfQl4FMHPTk ixAsHZ/7OVSh70tMgk4VzCHH+EmpAB5zIrz7fSzJFXSs9DJqw75DxtOsjb/mcovLnHU2wfSiDD7qOjhyznL/ VlAkKRq60aFK9w4r0qWW5L/infNDoDfvgAAAAAAAAAAAAAAAgAAAAVjaXNjbwAAAAAAAAAAZdQxHgAAAAB n1loeAAAAAAAAAAAAAAAAAAABFwAAAAdzc2gtcnNhAAAAAwEAAQAAAQEA26xFTM/0hzlcDKmg6q17s8lk+ UqOqEm6FUytpKw/aPd4cBFNxGWO5BaiTQjTWSDLik9+rxmBF+vpBh4fScT64WDFHUx0OX9URaDl4cyK21 z1KUP7L607ypurZDqmsLuNHYH+nQgwCBJKQzd6/Ph2iuYxY5xhDCG8FzSrxyoMltHrL7gCey9fdO8+Jl dTMADqp8SCvJjJcKuj0GJ68ut3pII4j0xZCTIMvQQ6ZmWSJgemN7xJLMUN4ZzJjGT1olDkq5kMEVP8pOk8 ylIQkOyRcmuNlBW126D/W58dYXdY5z/OcYWZTBQ1SSIE+Lwbt0RktJfVqrYn1aNq/f38KDyYVQAAARQAAAAM cnNhLXNoYTItNTEyAAABAIc35ctjmPfOb3RRc3bD9gvHRzKzIO5mGbHxeH06qrNFyDxjPx/A02QydllRU1qjeH/ REAi38/RhUInEj75Iwi+f349xZx0bGacULZHMJWPYy2cGgx3e4WLF43Z3Zu09xSNzVCcUea71d21JhJGUAMWGl ak86RLbOBvAESyYCCUG+jdNDBq7dfiaeJ05DvY33RRszfEf/4Cy6X8GYzyB/V0bmjrCllUkb56JNscNYweWCB je2da5BwqxSbQUaLkD97Lad1Jjjeo8A/qrXMWVm71e9AAm1htKtlUusqEAwW1KmeZ4rbUkyTOJ3NaxdW/gEs4 uuAh58oweCaZyasv3ay0= lavms@vxr-slurm-146.cisco.com

#### Type : ecdsa-sha2-nistp256-cert

Data : ecdsa-sha2-nistp256-cert-v01@openssh.com AAAAKGVjZHNhLXNoYTItbmlzdHAyNTYtY2Vyd C12MDFAb3BlbnNzaC5jb20AAAAgQDMsG2AcMkoXfaK9SGTtyuJ65sd0GuR7037ikt6Yo9IAAAAIbmlzdHAyNTYAAABBBA9 mwnz5O1+oV5m6Zdo3Mqmc6IjkxrCbt+E/vhK67/B8mEaGEO5JfFcJ7zHp905HsiLm0mYijS4zQCZNYRMcvNk AAAAAAAAAAAAAAAIAAAAFY2lzY28AAAAJAAAABWNpc2NvAAAAAAAAAAD//////////wAAAAAAAAAAAAAAAAAAAZ cAAAAHc3NoLXJzYQAAAAMBAAEAAAGBAOiOhEHzx1mQXR84w/IoKLOSfq/XI0aFqHdQ4ysQu3nTxiQeqRJtdVSslQM2OZF+ iExpMl4ElZ9Y1pO1BbrMynRhSywx+vtfypBIONfqI/z+jj3uea9i8tf7XF43llt1zE/SuwG9koUb+UI/MhSjL4AUefc9 u4qqY1+OVjKvZe4OfSzQglbNAQWHzhngs1pTjEeYAM5w3zvlDN4SJkPaA41/cRYLj29LJOMhD8NuATfpKxjU55Ja/ cISsfQdQrsTXl+2cFl3vnVYL6JIqjBR9vX36fuKurlZLFx95y7D7lRAb0Nh8D1kbqM8H94LLOd850XfDC/ygOjthkh MrKipBwX9NnHOE3pwXR7RLaVXNqso04rQCJJmltiQ6ujTfGbtBhvxh+v+uTGhIIcsnJ3ZPIjrsI4KoqaIWPsOkhHbzq JGcMlJcs6DqfkTl6P/AUOCgo2ssUwaXIrG6sn9plipd27Pq0JvTrIcPdNce0hpr9jAWNpx9UGHeGGFXdXKWqSQh wAAAZQAAAAMcnNhLXNoYTItNTEyAAABgLXLFmLOFZUUO1hb/c10F8NEe95I865wZ1GKPgF08so5B0yeufjcHuAGkVCC aO6IYW6jmnfROF48kgmZO3Ri83fIs0McNk9Q0/zb6t2AcWGI/cZtzM2WxQJ0C9SZsIXMGvAK+JnG2CG8Ca7Pa25hCLyhm Rt22ysGKyCAws1buFI+1AAhnIgoUkBpUiA9kwIBtZPT9dn5vezcmYfJfTgsa/X7mnSm6sfvrFprz6R4Zv6AtRqi6GkWA g47UXPmo7lAjsIBgzryN1VpHm0uveWAIZu6zOLCCTiKTfqcitaIEbV0aZ5e0g72uB7T6RLhvyhwWaiZ3hqfgAiFqiTzO omScKzM5+XTOwgW4stT5n8PqTxYXH3okHAlNH29ne8JcnFm9hxWgK8Ru9YxfTRqDO9sb2Z5XtSZEuBr9bUCLfmez4ZeY ptRxm5tXYMhAevqrRovtMcRMyOsZCLqYANwEh+6n0J/xgkoHFEFY2G0W0gc+a9/Ag1QoQvqyDocYa42N9NLEg== xxxxx@vxr-slurm-146.cisco.com

#### Type : ed25519-cert

Data : ssh-ed25519-cert-v01@openssh.com AAAAIHNzaC1lZDI1NTE5LWNlcnQtdjAxQG9wZW5zc2guY29t AAAAIAHRCCkOCw1xUoTS9LsmH05SeyxMo1xYumXSaHygo9fFAAAAILMXlhKk4HixCE/HGwKGkbGwgLAT7ecm0fze7ZsQQIJ wAAAAAAAAAAAAAAACAAAABWNpc2NvAAAAAAAAAABl1DE2AAAAAGfWWjYAAAAAAAAAAAAAAAAAAAEXAAAAB3NzaC1yc2 EAAAADAQABAAABAQDbrEVMz/SHOVwMqaDqrXuzyWT5So6oSboVTK2krD9o93hwEU3EZY7kFqJNCNNZIMuKT36vGYEX6+ kGHh9JxPrhYMUdTHQ5f1RFoOXhzIrbXPUpQ/svrTvKm6tkOqawu40dgf6dCDAIEkpDN3r8+HaK5jFjnGEMIbwXNKvHKgyW0 esvuAJ7L1907z4mV1MwAOqnxIK8mMlwq6PQYnry63ekgjiPTFkJMgy9BDpmZZImB6Y3vEksxQ3hnMmMZPWiUOSrmQwRU/ yk6TzKUhCQ7JFya42UFbXboP9bnx1hd1jnP85xhZlMFDVJIgT4vBu3RGS0l9WqtifVo2r9/fwoPJhVAAABFAAAAAxyc 2Etc2hhMi01MTIAAAEAFZeqNRf3YT9K+/Zqkh17fnh+TIT2GYPktlVmyZ364EQ9igkKeOTuvqg/TNCt3BBsdRMAPShxOWr+ qcvkU+Amk3u5oP3TbWKvqMA91T3t/ZP3Mo+C+7ONe2zcvC9Rj2JgMn0tcVFI464vNEnyqUcs2AAs/hppiCwdyXbm4kQKxkax IukonW7E9PuBkV939L4K1VTvEn4S0nTRVPX0tFXO73dIW+BhjDec9NSE/+tJY0SsuvqlL80QV73K/gHv6cJ2QaNinMSBg84Eu/ SghQJO+092ocZSWQe4MiEg4Cgz/KjJhg4I4yyLbBNaL76aAt7k4VThl83QZFLDMU1a4UuT5g==xxxxx@vxr-slurm-146.cisco.com

#### To view the certificate authority keys on the router, use the **show ssh server ca-keys** command.

```
Router# show ssh server ca-keys
Wed May 1 15:06:21.094 UTC
                               ----------------------------------------
ssh-rsa AAAAB3NzaC1yc2EAAAADAQABAAABAQC83fcxKGF2i5umMS5Xc74mUxfRIMJLkawJk/BzRc1t+
/lEbD8G+eIMrwRTZ5c60mI/B0Cy1hzgAKKW5KXouBPDEVyIn3BBmYlqzHzenj1RXZYmUlS0lqcB2K2jFL7qzS9+Q+vv3l
+fHvDRMWW5sJnsdPatdY8X1ZOdNlUqwa6C/WcQ4b2FkEp4FctmrJfXv8lMbe+KqiPA1+fjXWH7douS7FDUj2bNEt
f35gcxcDptbLS8oCGvJ4fQCB9kkGpKBe20a+WUkwsoRhDz5Y2e4PUfWFV5AsgbegZmnPrXkqGb7KMf2L1uJgcyxZT+
HZilvSY5gP7FawbkEYTOmgWJEv3f sabgupta@bgl-ads-4100
----------------------------------------
Router#
```
#### To view the authorized keys for a user on the router, use the **server authorized-keysuser** command.

Router# show ssh server authorized-keys user user1 Wed May 1 14:29:48.644 UTC ----------------------------------------

#### pty ssh-rsa

AAAAB3NzaC1yc2EAAAADAQABAAABAQC83fcxKGF2i5umMS5Xc74mUxfRIMJLkawJk/BzRc1t+/lEbD8G+eIMrwRTZ5c60mI/ B0Cy1hzgAKKW5KXouBPDEVyIn3BBmYlqzHzenj1RXZYmUlS0lqcB2K2jFL7qzS9+Q+vv3l+fHvDRMWW5sJnsdPatdY8X1ZOdNlUqwa6C/ WcQ4b2FkEp4FctmrJfXv8lMbe+KqiPA1+fjXWH7douS7FDUj2bNEtf35gcxcDptbLS8oCGvJ4fQCB9kkGpKBe20a+WUkwsoRhDz5Y2e4P UfWFV5AsgbegZmnPrXkqGb7KMf2L1uJgcyxZT+HZilvSY5gP7FawbkEYTOmgWJEv3f rsavalue

from="**192.0.2.1**,192.0.2.22,192.0.2.33" ssh-rsa AAAAB3NzaC1yc2EAAAADAQABAAABAQC83fcxKGF2i5um MS5Xc74mUxfRIMJLkawJk/BzRc1t+/lEbD8G+eIMrwRTZ5c60mI/B0Cy1hzgAKKW5KXouBPDEVyIn3BBmYlqzHzenj1RXZYmUlS0lqcB2 K2jFL7qzS9+Q+vv3l+fHvDRMW5sJnsdPatdY8X1ZOdNlUqwa6C/WcQ4b2FkEp4FctmrJfXv8lMbe+KqiPA1+fjXWH7douS7FDUj2bNEtf 35gcxcDptbLS8oCGvJ4fQCB9kkGpKBe20a+WUkwsoRhDz5Y2e4PUfWFV5AsgbegZmnPrXkqGb7KMf2L1uJgcyxZT+HZilvSY5gP7FawbkEYTOmgWJEv3f rsavalue

expiry-time="20241001" ssh-rsa

AAAAB3NzaC1yc2EAAAADAQABAAABAQC83fcxKGF2i5umMS5Xc74mUxfRIMJLkawJk/BzRc1t+/

lEbD8G+eIMrwRTZ5c60mI/B0Cy1hzgAKKW5KXouBPDEVyIn3BBmYlqzHzenj1RXZYmUlS0lqcB2K2jFL7qzS9+Q+vv3l+fHvDRMWW5sJnsdPatdY8X1ZOdNlUqwa6C/ WcQ4b2FkEp4FctmrJfXv8lMbe+KqiPA1+fjXWH7douS7FDUj2bNEtf35gcxcDptbLS8oCGvJ4fQCB9kkGpKBe20a+WUkwsoRhDz5Y2e4PUfWFV5Asgbeg ZmnPrXkqGb7KMf2L1uJgcyxZT+HZilvSY5gP7FawbkEYTOmgWJEv3f rsavalue expiry-time="20241001" ssh-rsa

AAAAB3NzaC1yc2EAAAADAQABAAABAQC83fcxKGF2i5umMS5Xc74mUxfRIMJLkawJk/BzRc1t+/

lEbD8G+eIMrwRTZ5c60mI/B0Cy1hzgAKKW5KXouBPDEVyIn3BBmYlqzHzenj1RXZYmUlS0lqcB2K2jFL7qzS9+Q+vv3l+f HvDRMWW5sJnsdPatdY8X1ZOdNlUqwa6C/WcQ4b2FkEp4FctmrJfXv8lMbe+KqiPA1+fjXWH7douS7FDUj2bNEtf35gcxcDptbLS8oCGvJ4fQCB9kkGpKBe20a+ WUkwsoRhDz5Y2e4PUfWFV5AsgbegZmnPrXkqGb7KMf2L1uJgcyxZT+HZilvSY5gP7FawbkEYTOmgWJEv3f rsavalue from="abcd" ssh-rsa

AAAAB3NzaC1yc2EAAAADAQABAAABAQC83fcxKGF2i5umMS5Xc74mUxfRIMJLkawJk/BzRc1t+/lEbD8G+eIMrwRTZ5c60mI/ B0Cy1hzgAKKW5KXouBPDEVyIn3BBmYlqzHzenj1RXZYmUlS0lqcB2K2jFL7qzS9+Q+vv3l+fHvDRMWW5sJnsdPatdY8X1ZOdNlUqwa6C/ WcQ4b2FkEp4FctmrJfXv8lMbe+KqiPA1+fjXWH7douS7FDUj2bNEtf35gcxcDptbLS8oCGvJ4fQCB9kkGpKBe20a+WUkwsoRhDz5Y2e4PUfWFV5AsgbegZmn PrXkqGb7KMf2L1uJgcyxZT+HZilvSY5gP7FawbkEYTOmgWJEv3f rsavalue

----------------------------------------

To view the list of principals (identities) that are authorized for SSH access, use the **show ssh server authorized-principals user** command.

```
Router# show ssh server authorized-principals user user1
Wed May 1 14:37:37.933 UTC
----------------------------------------
pty cisco
from="192.0.2.1,192.0.2.22,192.0.2.32" lab
expiry-time="20241001" one
```
 $\mathbf I$ 

----------------------------------------

### <span id="page-40-0"></span>**show tech-support gnsi**

To collect diagnostic information of gNSI on the router, use the **show tech-support gnsi** command in Global Configuration mode.

#### **show tech-support gnsi**

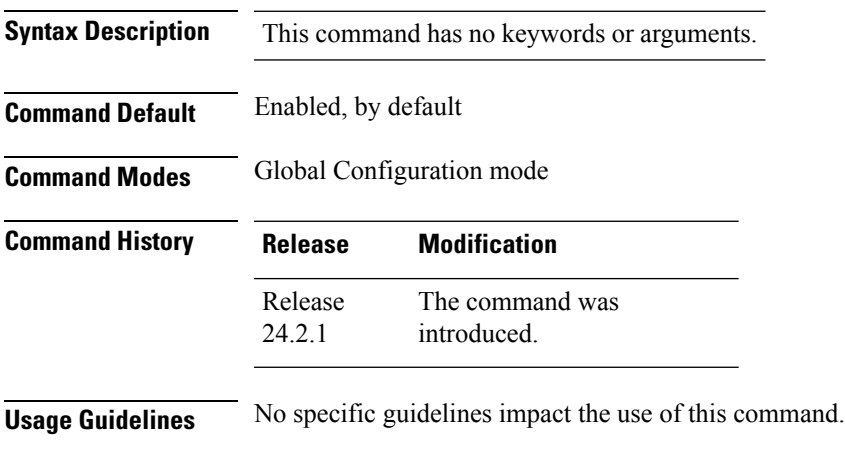

**Task ID Task ID Operation**

config-services read

This example displays the gNSI tech-support:

```
Router# show tech-support gnsi
Mon Apr 1 06:55:51.482 UTC
++ Show tech start time: 2024-Apr-01.065551.UTC ++
Mon Apr 1 06:55:52 UTC 2024 Waiting for gathering to complete
...
Mon Apr 1 06:56:01 UTC 2024 Compressing show tech output
Show tech output available at Router#:
/harddisk:/showtech/showtech-mtb_sf2-gnsi-2024-Apr-01.065551.UTC.tgz
++ Show tech end time: 2024-Apr-01.065601.UTC ++
```
**show tech-support gnsi** command places the collected diagnostic information in a file, example **Router#: /harddisk: /showtech/showtech-mtb\_sf2-gnsi-2024-Apr-01.065551**.

### <span id="page-41-0"></span>**show gnsi trace pathz**

To trace the configured gNSI policy on the router, use the **show gnsi trace pathz** command in Global Configuration mode.

#### **show gnsi trace pathz**

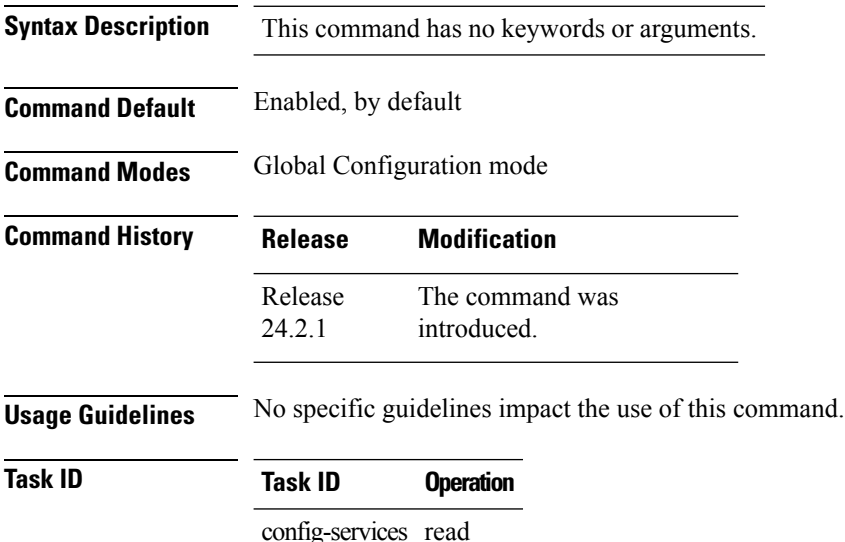

This example displays the gNSI trace data on the router:

```
Router# show gnsi trace pathz all
Mon Apr 1 04:31:26.689 UTC
61 wrapping entries (21760 possible, 512 allocated, 0 filtered, 61 total)
Apr 1 04:07:09.681 gnsi/pathz 0/RP0/CPU0 t11383 Pathz: Code(178) 'Trying to load policy'
'/mnt/rdsfs/ems/gnsi/pathz_policy.txt'
Apr 1 04:07:09.685 gnsi/pathz 0/RP0/CPU0 t11383 Pathz: Code(173) 'Set Sandbox policy'
'1(54251382-02-18 11:34:58 +0000 UTC)'
Apr 1 04:07:09.685 gnsi/pathz 0/RP0/CPU0 t11383 Pathz: Code(179) 'Set Policy from'
'/mnt/rdsfs/ems/gnsi/pathz_policy.txt'
Apr 1 04:07:09.685 gnsi/pathz 0/RP0/CPU0 t11383 Pathz: Code(249) 'Pathz Policy Clearing
Counters' ' '
Apr 1 04:07:09.685 gnsi/pathz 0/RP0/CPU0 t11383 Pathz: Code (79): 'Engine Initialized'
Apr 1 04:08:05.761 gnsi/pathz 0/RP0/CPU0 t11794 Pathz: Code(63) 'Pathz.Get()'
'5.38.4.111:52126'
Apr 1 04:08:05.761 gnsi/pathz_err 0/RP0/CPU0 t11794 Pathz ERROR: Code (65): 'Nil Policy'
Apr 1 04:08:05.788 gnsi/pathz 0/RP0/CPU0 t11480 Pathz: Code(63) 'Pathz.Get()'
'5.38.4.111:52126'
Apr 1 04:08:05.788 gnsi/pathz 0/RP0/CPU0 t11480 Pathz: Code(176) 'Get'
'POLICY_INSTANCE_ACTIVE 1(1711946094752098)'
Apr 1 04:08:05.791 gnsi/pathz_deny 0/RP0/CPU0 t11481 Pathz DENY: Code(235) 'Upd/Rep Denied
path' 'cafyauto@/system/config/hostname,|1,1711946094752098'
Apr 1 04:08:05.808 gnsi/pathz_deny 0/RP0/CPU0 t11383 Pathz DENY: Code(234) 'Del Denied
path' 'cafyauto@/system/config/hostname,|1,1711946094752098'
Apr 1 04:08:05.821 gnsi/pathz_deny 0/RP0/CPU0 t11480 Pathz DENY: Code(235) 'Upd/Rep Denied
path' 'cafyauto@/system/config/hostname,|1,1711946094752098'
Apr 1 04:08:07.348 gnsi/pathz_deny 0/RP0/CPU0 t11383 Pathz DENY: Code(235) 'Upd/Rep Denied
path' 'cafyauto@/lldp/config/enabled,|1,1711946094752098'
```
Apr 1 04:08:08.205 gnsi/pathz 0/RP0/CPU0 t11383 Pathz: Code(63) 'Pathz.Get()' '5.38.4.111:52126' Apr 1 04:08:08.205 gnsi/pathz\_err 0/RP0/CPU0 t11383 Pathz ERROR: Code (65): 'Nil Policy' Apr 1 04:08:08.221 gnsi/pathz 0/RP0/CPU0 t11480 Pathz: Code(63) 'Pathz.Get()' '5.38.4.111:52126' Apr 1 04:08:08.221 gnsi/pathz 0/RP0/CPU0 t11480 Pathz: Code(176) 'Get' 'POLICY\_INSTANCE\_ACTIVE 1(1711946094752098)' Apr 1 04:08:08.238 gnsi/pathz\_deny 0/RP0/CPU0 t11481 Pathz DENY: Code(235) 'Upd/Rep Denied path' 'cafyauto@/system/config/hostname,|1,1711946094752098'

Apr 1 04:08:08.281 gnsi/pathz\_deny 0/RP0/CPU0 t11480 Pathz DENY: Code(234) 'Del Denied path' 'cafyauto@/system/config/hostname,|1,1711946094752098' Router#

 $\mathbf I$ 

**38**

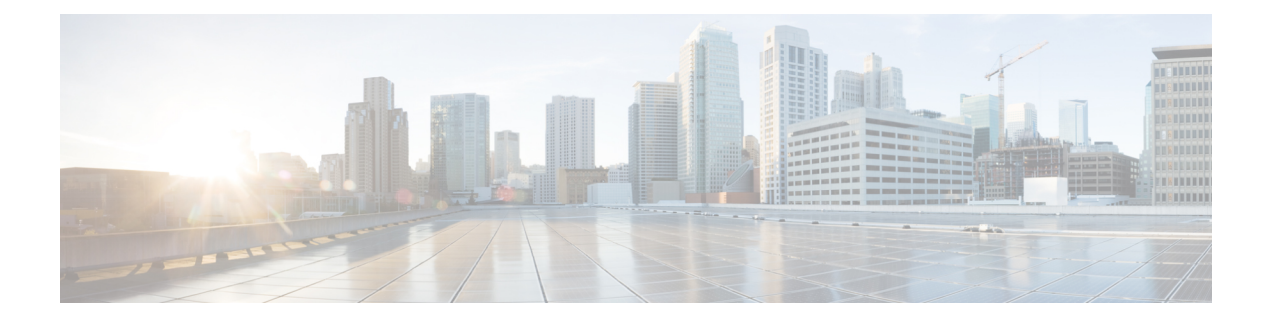

# <span id="page-44-0"></span>**NETCONF Commands**

• [netconf-yang](#page-45-0) agent, on page 40

### <span id="page-45-0"></span>**netconf-yang agent**

To set the netconf-yang agent details such as netconf-yang version and netconf-yang session limits, use the **netconf-yang agent** command in the Global Configuration mode.

To remove the configured session version and limits, use the **no** form of the command.

**netconf-yang agent** { **netconf1.0** | **session** { **limit** *value* } }

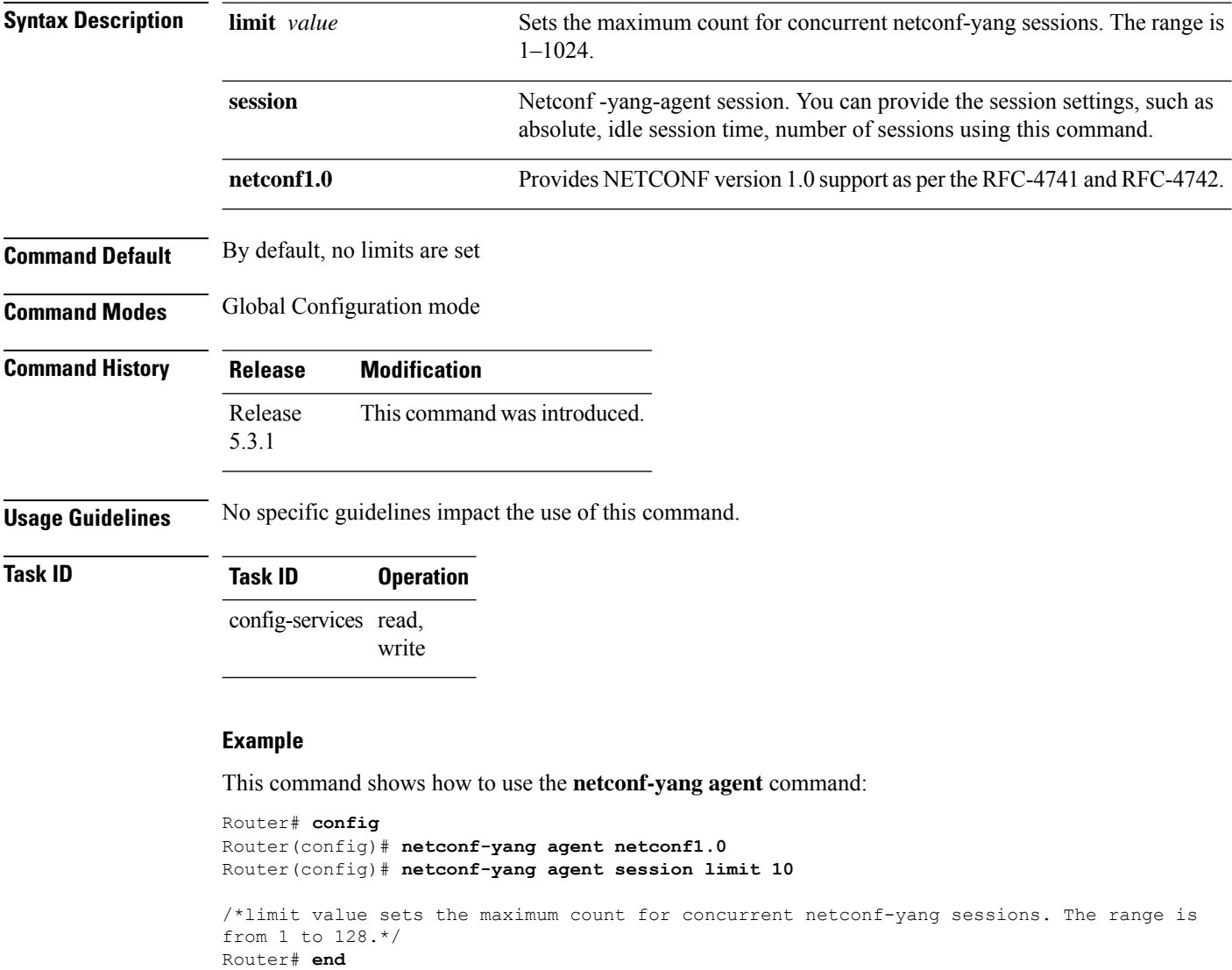